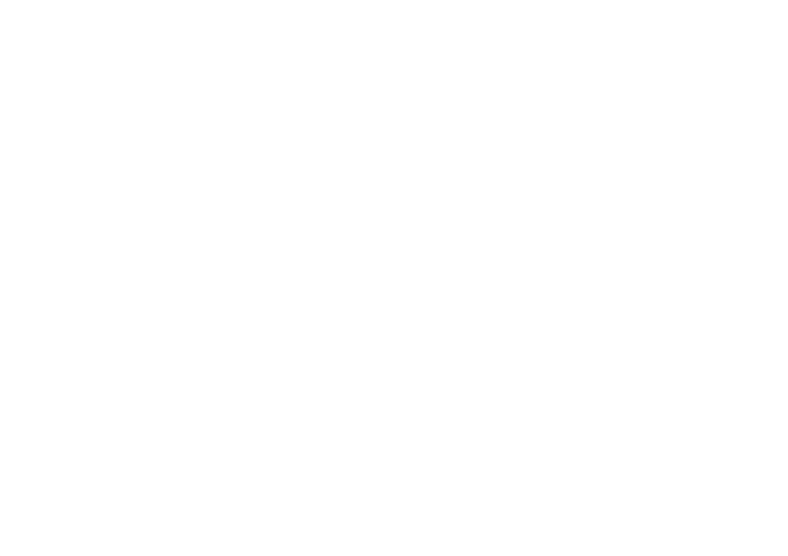

**ภาคผนวก**

# **ภาคผนวก ก. รายชื่อผู้ทรงคุณวุฒิ**

ด้านเนื้อหา จำนวน 5 ท่าน

- 1) ผู้ช่วยศาสตราจารย์ดร.ธนกฤต โชติภาวริศ สาขาวิชาวิทยาศาสตร์และเทคโนโลยี มหาวิทยาลัยสุโขทัยธรรมาธิราช
- 2) อาจารย์ ดร.สิทธิชัย รัชยศโยธิน สาขาวิชาวิทยาศาสตร์และเทคโนโลยี มหาวิทยาลัยสุโขทัยธรรมาธิราช
- 3) อาจารย์ ชูตระกูล ศิริไพบูล สาขาวิชาวิทยาศาสตร์และเทคโนโลยี มหาวิทยาลัยสุโขทัยธรรมาธิราช
- 4) ผู้ช่วยศาสตราจารย์ ดร.รามิล เกศวรกุล ภาควิชาวิศวกรรมการผลิต คณะวิศวกรรมศาสตร์ มหาวิทยาลัยพระจอมเกล้าพระนครเหนือ
- 5) ผู้ช่วยศาสตราจารย์ ดร.เขมพัฒน์ ตันติวัฒนกูล ภาควิชาเครื่องกลและการบิน-อวกาศ คณะวิศวกรรมศาสตร์ มหาวิทยาลัยพระจอมเกล้าพระ นครเหนือ

ด้านเทคโนโลยีการศึกษา จำนวน 3 ท่าน

- 1) อาจารย์ดร.กวิทธิ์ ศรีสัมฤทธิ์ สำนักเทคโนโลยีการศึกษา มหาวิทยาลัยสุโขทัยธรรมาธิราช
- 2) อาจารย์ ดร.วชิระ พรหมวงศ์ สำนักเทคโนโลยีการศึกษา มหาวิทยาลัยสุโขทัยธรรมาธิราช
- 3) อาจารย์ ดร.พันทิพา อมรฤทธิ์ สำนักเทคโนโลยีการศึกษา มหาวิทยาลัยสุโขทัยธรรมาธิราช

# **ภาคผนวก ข. แผนการเรียนการสอนเทคโนโลยีการพิมพ์สามมิติ**

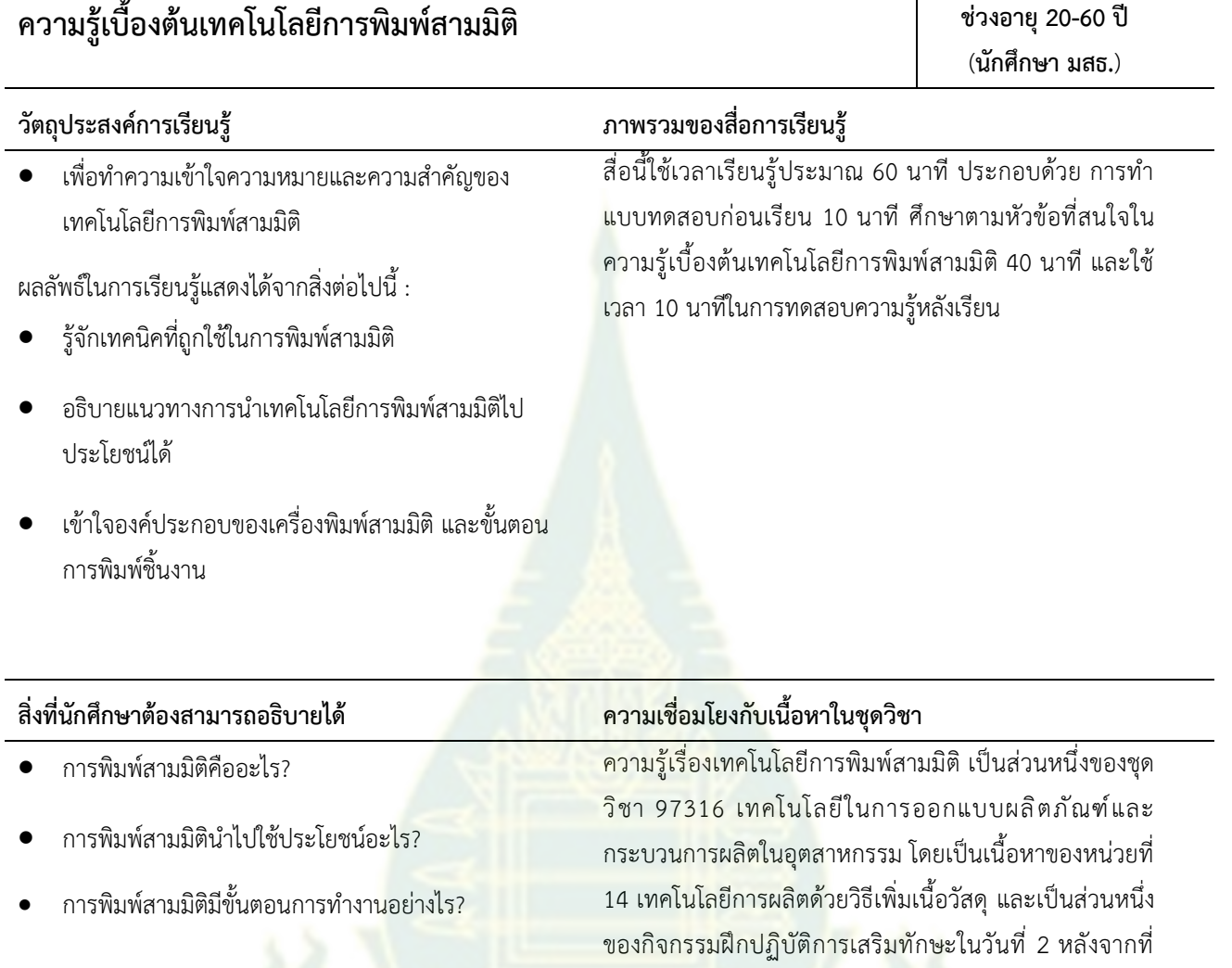

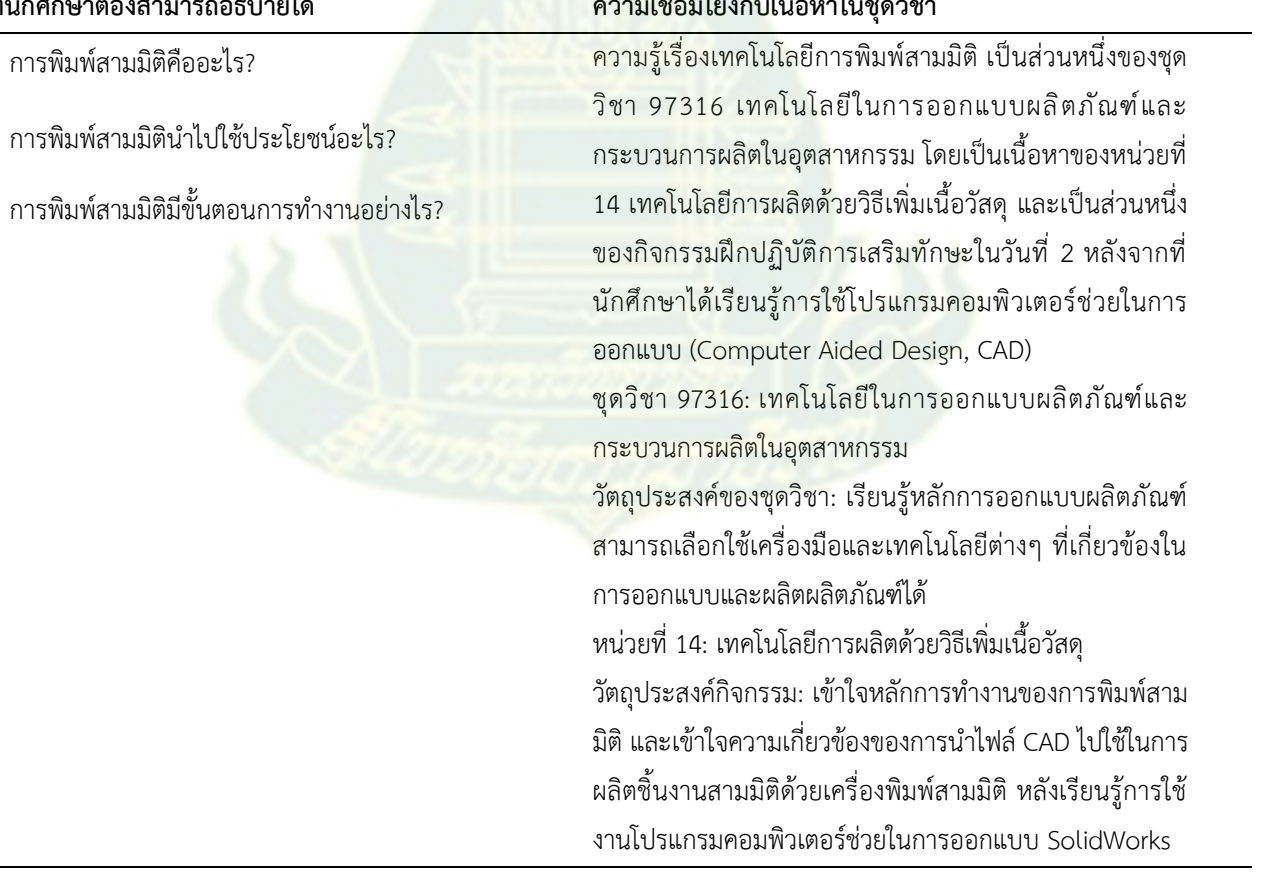

#### **1. อุปกรณ์ประกอบกิจกรรม**

กรณีเรียนผ่านคอมพิวเตอร์

- คอมพิวเตอร์ส่วนบุคคล ระบบปฏิบัติการ Windows 10
- คู่มือการใช้สื่อการสอนความจริงเสมือน 1 เล่ม (ไฟล์ PDF)

กรณีเรียนผ่านมือสมาร์ทโฟน

- มือถือสมาร์ทโฟน และ Google Cardboard 1 ชุด
- วีดิทัศน์อธิบายวิธีการใช้งานในเมนูของสื่อการสอน

### **2. สื่อการสอน**

นักศึกษาเข้าไป URL สื่อการสอนความจริงเสมือนความรู้เบื้องต้<mark>น</mark> เทคโนโลยีการพิมพ์สามมิติ: https://www.vlab-scitech.stou.ac.th

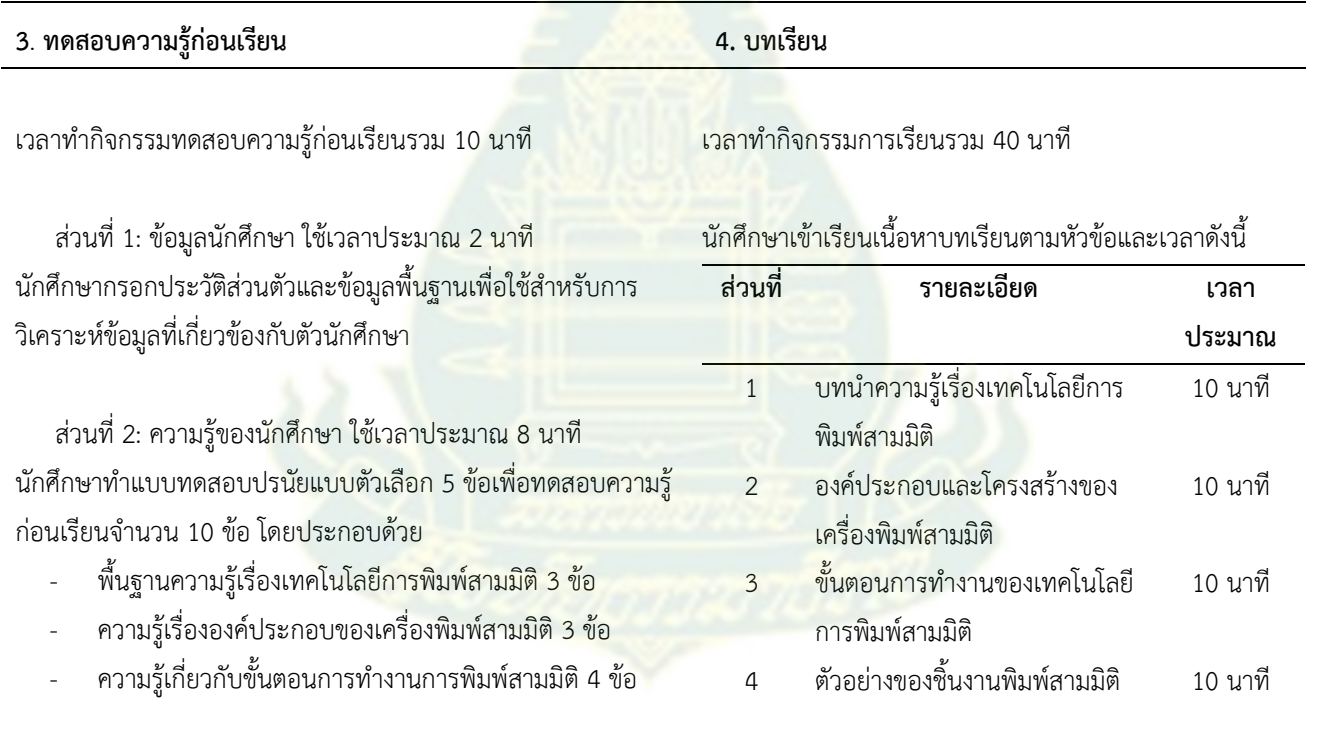

#### **5. ทดสอบความรู้หลังเรียน**

เวลาทำกิจกรรมทดสอบความรู้หลังเรียนรวม 10 นาที

 ส่วนที่ 1: ข้อมูลนักศึกษา ใช้เวลาประมาณ 2 นาที นักศึกษากรอกประวัติส่วนตัวและข้อมูลพื้นฐานเพื่อใช้สำหรับการ วิเคราะห์ข้อมูลที่เกี่ยวข้องกับตัวนักศึกษา

 ส่วนที่ 2: ความรู้ของนักศึกษา ใช้เวลาประมาณ 8 นาที นักศึกษาทำแบบทดสอบปรนัยแบบตัวเลือก 5 ข้อเพื่อทดสอบ ความรู้ก่อนเรียนจำนวน 10 ข้อ โดยประกอบด้วย

- พื้นฐานความรู้เรื่องเทคโนโลยีการพิมพ์สามมิติ 4 ข้อ
- ความรู้เรื่ององค์ประกอบของเครื่องพิมพ์สามมิติ 3 ข้อ
- ความรู้เกี่ยวกับขั้นตอนการทำงานการพิมพ์สามมติ 3 ข้อ

#### **6. ข้อพึงปฏิบัติ**

- หากนักศึกษามีอาการมึนหรือเวียนศีรษะให้ทำการพักหรือหยุดการเรียนผ่านสื่อความจริงเสมือน
- การใช้งานบนเครื่องคอมพิวเตอร์เหมาะสำหรับนักศึกษาที่มีปัญหาเรื่องสายตาหรืออาการเวียนศีรษะ

#### **7. สรุปกิจกรรมการเรียนรู้**

• นักศึกษาใช้สื่อความจริงเสมือนเพื่อทำการเรียนรู้เรื่องเทคโนโลยีการพิมพ์สามมิติผ่านโดยมีการทดสอบก่อนเรียนและหลัก เรียนด้วยข้อสอบชุดเดียวกัน รวมทั้งมีการกรอกประวัติส่วนบุคคลของนักศึกษาผ่าน Microsoft Form เพื่อใช้ในการวิเคราะห์ ผลสัมฤทธิ์ที่ได้จากการเรียนรู้ผ่านสื่อความจริงเสมือน

#### **8. สาระสังเขปของเนื้อหา**

วัตถุประสงค์การเรียนรู้ 1: อธิบายความรู้เบื้องต้นเรื่องเทคโนโลยีการพิมพ์สามมิติได้

- ความหมายของการพิมพ์สามมิติ
- วิวัฒนาการและความเป็นมาที่เกี่ยวข้อง
- การประยุกต์ใช้งานของเทคโนโลยีการพิมพ์สามมิติ
- จุดเด่นของการผลิตด้วยวิธีเพิ่มเนื้อวัสดุ
- จุดด้อยของการผลิตด้วยวิธีเพิ่มเนื้อวัสดุ

วัตถุประสงค์การเรียนรู้ 2: ระบุองค์ประกอบสำคัญของเครื่องพิมพ์สามมิติได้

- ส่วนประกอบทั่วไปของเครื่องพิมพ์สามมิติและหน้าที่การทำงาน
- กลไกที่ทำหน้าที่อัดรีดวัสดุ
- กลไกที่ทำหน้าที่สร้างรูปร่างหน้าตัดของชิ้นงาน
- กลไกที่ทำหน้าที่ปรับระดับความสูงในแต่ละชั้นของชิ้นงาน
- ประโยชน์ของตู้ระบบปิดของเครื่องพิมพ์สามมิติ

้วัตถุประสงค์การเรียนรู้ 3: อธิบายขั้นตอนการทำงานที่ส<mark>ำคัญของการพิมพ์สามมิติไ</mark>ด้

- ขั้นตอนการทำงานของเครื่องพิมพ์สามมิติ
- องค์ประกอบสำคัญของโปรแกรมควบคุมเครื่องพิมพ์สามมิติ
- การกำหนดเงื่อนไขในการพิมพ์ชิ้นงาน
- การกำหนดส่วนค้ำยันชิ้นงาน
- การแยกส่วนค้ำยันกับตัวชิ้นงานและกระบวนการหลังพิมพ์

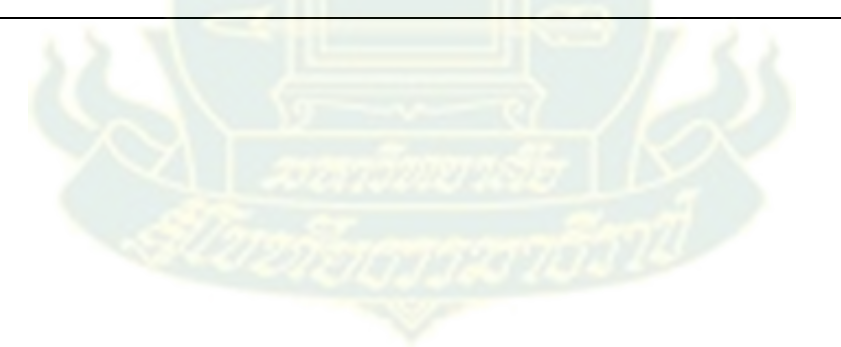

### **ภาคผนวก ค. แบบทดสอบก่อนเรียน-หลังเรียน**

#### **แบบทดสอบก่อนเรียน**

- 1) ในช่วงแรกของการพัฒนาเทคโนโลยีการพิมพ์สามมิติข้อใดต่อไปนี้เป็นเป้าหมายหลักที่สำคัญที่สุด
	- a. ผลิตชิ้นงานทางการแพทย์
	- b. ผลิตชิ้นงานที่มีต้นทุนการผลิตต่ำ
	- **c. ผลิตชิ้นงานที่ใช้เป็นต้นแบบผลิตภัณฑ์**
	- d. ผลิตชิ้นงานที่มีความแข็งแรงสูง
	- e. ผลิตชิ้นงานที่มีคุณสมบัติพิเศษ
- 2) บนผิวของชิ้นงานพิมพ์สามมิติจะมีลักษณะตำหนิใดที่สำคัญ
	- a. มีฟองอากาศภายใน (Bubble)
	- b. มีรอยประกายเงิน (Silver Streak)
	- c. มีเนื้อชิ้นงานแข็งเปราะ (Brittle)
	- d. มีรอยไหม้ (Burn Mark)
	- **e. มีผิวลักษณะขั้นบันได (Stair Step)**
- 3) กรรมวิธีเพิ่มเนื้<mark>อวัสดุมีความพิเศษกว่ากรรมวิธีผลิตแบบดั้งเดิมอื่นๆ ที่เห็นได้อย่างชัดเจน คือข้อใด</mark>
	- a. สามารถผลิตชิ้นงานได้จำนวนมากต่อครั้งที่ผลิต
	- **b. สามารถผลิตชิ้นงานที่มีรูปร่างซับซ้อน**
	- c. ใช้เวลาผลิตชิ้นงานต่อชิ้นได้รวดเร็ว
	- d. มีต้นทุนการผลิตต่อชิ้นที่ต่ำมาก
	- e. สามารถผลิตชิ้นงานที่ผิวสัมผัสละเอียด
- 4) ในกระบวนการผลิตด้วยเทคโนโลยีการพิมพ์สามมิติสามารถช่วยลดต้นทุนในขั้นตอนใดต่อไปนี้
	- a. ขั้นตอนการปรับปรุงโครงสร้างวัสดุ
	- b. ขั้นตอนการทำผิวสำเร็จ
	- c. ขั้นตอนการตกแต่งสีบนผิวชิ้นงาน
	- **d. ขั้นตอนการประกอบชิ้นงาน**
	- e. ขั้นตอนการบำรุงรักษา
- 5) การพิมพ์สามมิติในรูปเป็นเทคนิคชนิดใด
	- a. วิธีพ่นกาว
	- b. วิธีพ่นวัสดุ
	- c. วิธีหลอมวัสดุผง
	- **d. วิธีรีดวัสดุ**
	- e. วิธีเชื่อมวัสดุแผ่น
- 6) ตำแหน่ง A คือ ส่วนที่ทำหน้าที่อะไรในเครื่องพิมพ์สามมิติ
	- **a. แกนเคลื่อนที่สำหรับสร้างรูปร่างหน้าตัดของชิ้นงานในแต่ละชั้น**
	- b. บรรจุเส้นใยวัสดุสำหรับใช้ผลิตชิ้นงาน
	- c. รีดเส้นพลาสติกมีขนาดเล็กลง
	- d. เป็นฐานสำหรับให้ชิ้นงานยึดเกาะ
	- e. แกนเคลื่อนที่ขึ้นลงเพื่อปรับความสูงสำหรับการเติมเนื้อวัสดุในแต่ละชั้น
- 7) ตู้แบบปิดของเครื่องพิมพ์สามมิติ มีประโยชน์ที่สำคัญ คือ ข้อใดต่อไปนี้
	- **a. ควบคุมรูปร่างและขนาดชิ้นงานจากการเย็นตัวของวัสดุ**
	- b. ช่วยลดต้นทุนในการผลิตต่อชิ้นงาน
	- c. ทำให้ผลิตชิ้นงานได้อย่างรวดเร็วขึ้น
	- d. เพิ่มความแข็งแรงให้กับเนื้อวัสดุ
	- e. ทำให้ผลิตชิ้นงานที่มีรูปร่างซับซ้อนได้ดีขึ้น

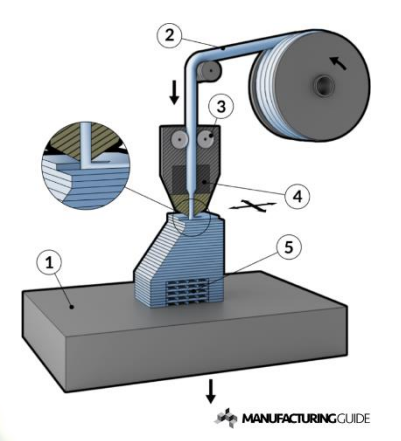

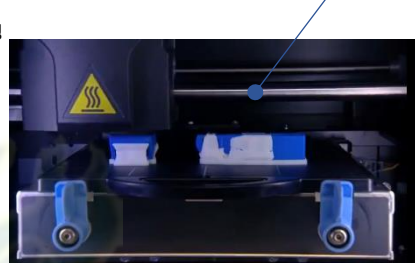

A

- 8) "ส่วนค้ำยัน (support)" ในการพิมพ์สามมิติมีหน้าที่ใดต่อไปนี้
	- a. เพื่อไม่ให้ผิวชิ้นงานเกิดรอยขูดขีด
	- b. เพื่อยึดชิ้นงานระหว่างชั้นให้มีความแข็งแรง
	- c. เพื่อระบายความร้อนของตัวชิ้นงาน
	- d. เพื่อยึดฐานวางชิ้นงานในขณะที่ทำการผลิต
	- **e. เพื่อประคองส่วนที่ยื่นออกจากโครงสร้างหลักไม่ให้เกิดการเสียรูปของชิ้นงาน**
- 9) ข้อใดต่อไปนี้เรียงลำดับขั้นตอนการทำงานการพิมพ์สามมิติได้ถูกต้อง
	- a. สร้างไฟล์ CAD > เข้าโปรแกรมแบ่งชั้นของชิ้นงาน > สร้าง ไฟล์ควบคุมเครื่องจักร > แปลงเป็นไฟล์ STL > พิมพ์ชิ้นงาน
	- b. สร้างไฟล์ CAD > สร้างไฟล์ควบคุมเครื่องจักร > แปลงเป็น ไฟล์ STL > เข้าโปรแกรมแบ่งชั้นของชิ้นงาน > พิมพ์ชิ้นงาน
	- c. สร้างไฟล์ CAD > เข้าโปรแกรมแบ่งชั้นของชิ้นงาน > แปลง เป็นไฟล์ STL > สร้างไฟล์ควบคุมเครื่องจักร > พิมพ์ชิ้นงาน
	- **d. สร้างไฟล์ CAD > แปลงเป็นไฟล์ STL > เข้าโปรแกรมแบ่ง ชั้นของชิ้นงาน > สร้างไฟล์ควบคุมเครื่องจักร > พิมพ์ ชิ้นงาน**
	- e. สร้างไฟล์ CAD > สร้างไฟล์ควบคุมเครื่องจักร > เข้าโปรแกรม แบ่งชั้นของชิ้นงาน > แปลงเป็นไฟล์ STL > พิมพ์ชิ้นงาน

10) การนำชิ้นงานที่พิมพ์เสร็จออกจากเครื่องพิมพ์สามมิติแบบเทคนิค FDM แล้วไปแช่ในสารละลาย ทำเพื่อเหตุผลใด

- a. ต้องการลดความคลาดเคลื่อนของขนาด
- **b. ต้องการแยกส่วนคำย้ำออกจากชิ้นงาน**
- c. ต้องการลดปัญหาการแตกร้าวภายในตัวชิ้นงาน
- d. ต้องการปรับผิวชิ้นงานให้มีความเรียบ
- e. ต้องการเพิ่มความแข็งแรงให้กับชิ้นงาน

#### **แบบทดสอบหลังเรียน**

- 1) ข้อใดต่อไปนี้เป็นเป้าหมายในช่วงแรกของการพัฒนาเทคโนโลยีการพิมพ์สามมิติ
	- a. ผลิตชิ้นงานที่มีต้นทุนการผลิตต่ำ
	- b. ผลิตชิ้นงานทางการทหาร
	- c. ผลิตชิ้นงานที่มีความแข็งแรงสูง
	- d. ผลิตชิ้นงานที่มีน้ำหนักเบา
	- **e. ผลิตชิ้นงานที่ใช้เป็นต้นแบบผลิตภัณฑ์**
- 2) ลักษณะตำหนิที่สำคัญของชิ้นงานพิมพ์สามมิติข้อใดต่อไปนี้
	- a. มีรอยเชื่อมประสาน (Welding Line)
	- **b. มีผิวลักษณะขั้นบันได (Stair Step)**
	- c. มีเนื้อชิ้นงานแข็งเปราะ (Brittle)
	- d. มีรอยไหม้ (Burn Mark)
	- e. มีฟองอากาศภายใน (Bubble)
- 3) การผลิตด้วยกรรมวิธีเพิ่มเนื้อวัสดุมี<mark>ความพิเศษ</mark>กว่ากรรมวิธีผลิตอื่นๆ อย่างไร
	- a. ใช้เวลาผลิตชิ้นงานต่อชิ้นได้รวดเร็ว
	- b. มีต้นทุนการผลิตต่อชิ้นที่ต่ำ
	- **c. สามารถผลิตชิ้นงานที่มีรูปร่างซับซ้อน**
	- d. มีค่าความคลาดเคลื่อนของขนาดชิ้นงานต่ำ
	- e. สามารถผลิตชิ้นงานได้จำนวนมากต่อครั้งที่ผลิต
- 4) ขั้นตอนใดในกระบวนการผลิตที่สามารถช่วยลดต้นทุนการผลิตได้เมื่อใช้เทคโนโลยีการพิมพ์สามมิติมาประยุกต์ใช้
	- a. ขั้นตอนการทำผิวสำเร็จ
	- **b. ขั้นตอนการประกอบชิ้นงาน**
	- c. ขั้นตอนการอบชุบแข็ง
	- d. ขั้นตอนการตกแต่งสีบนผิวชิ้นงาน
- e. ขั้นตอนการบำรุงรักษา
- 5) รูปต่อไปนี้เป็นเทคนิคของการพิมพ์สามมิติชนิดใด
	- a. วิธีพ่นกาว
	- **b. วิธีรีดวัสดุ**
	- c. วิธีพ่นวัสดุ
	- d. วิธีหลอมวัสดุผง
	- e. วิธีเชื่อมวัสดุแผ่น
- 6) จากรูปต่อไปนี้ ตำแหน่ง A คือ ส่วนที่ทำหน้าที่อะไร
	- **a. แกนเคลื่อนที่สำหรับสร้างรูปร่างหน้าตัดของชิ้นงานในแต่ละชั้น**
	- b. ทำให้เส้นพลาสติกมีขนาดเล็กลง
	- c. บรรจุเส้นใยวัสดุสำหรับใช้ผลิตชิ้น<mark>งาน</mark>
	- d. ให้ความร้อนแก่ชิ้นงานเพื่อให้คงรูปร่าง
	- e. เคลื่อนที่ขึ้นลงเพื่อปรับความสูงสำหรับการเติมเนื้อวัสดุในแต่ละชั้น
- 7) ข้อดีของการมีตู้แบบปิดของเครื่องพิมพ์สามมิติ คือ ข้อใดต่อไปนี้
	- a. ช่วยลดต้นทุนในการผลิตต่อชิ้นงาน
	- b. ทำให้ผลิตชิ้นงานได้อย่างรวดเร็วขึ้น
	- c. เพิ่มความแข็งแรงให้กับโครงสร้างภายในเนื้อวัสดุ
	- d. ทำให้ผลิตชิ้นงานที่มีรูปร่างซับซ้อนได้ดีขึ้น
	- **e. ควบคุมรูปร่างและขนาดชิ้นงานจากการโก่งตัวหรือหดตัว**
- 8) จุดประสงค์หลักของ "ส่วนค้ำยัน (support)" คือ ข้อใดต่อไปนี้
	- **a. เพื่อประคองส่วนที่ยื่นออกจากโครงสร้างหลักไม่ให้เกิดการเสียรูปของชิ้นงาน**
	- b. เพื่อยึดชิ้นงานระหว่างชั้นให้มีความแข็งแรง
	- c. เพื่อถ่ายเทความร้อนของตัวชิ้นงาน

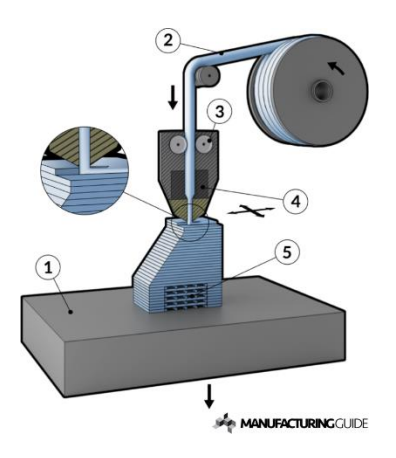

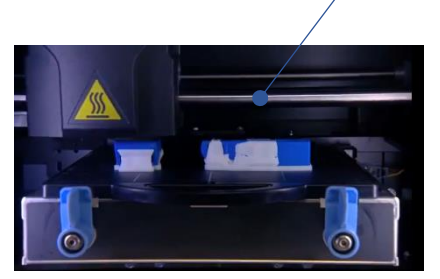

A

- d. เพื่อยึดฐานวางชิ้นงานในขณะที่ทำการผลิต
- e. เพื่อไม่ให้ผิวชิ้นงานเกิดรอยขูดขีด
- 9) จงเรียงลำดับขั้นตอนการทำงานการพิมพ์สามมิติที่ถูกต้อง
	- a. สร้างไฟล์ CAD > เข้าโปรแกรมแบ่งชั้นของชิ้นงาน > แปลง เป็นไฟล์ STL > สร้างไฟล์ควบคุมเครื่องจักร > พิมพ์ชิ้นงาน
	- **b. สร้างไฟล์ CAD > แปลงเป็นไฟล์ STL > เข้าโปรแกรมแบ่ง ชั้นของชิ้นงาน > สร้างไฟล์ควบคุมเครื่องจักร > พิมพ์ ชิ้นงาน**
	- c. สร้างไฟล์ CAD > สร้างไฟล์ควบคุมเครื่องจักร > เข้าโปรแกรม แบ่งชั้นของชิ้นงาน > แปลงเป็นไฟล์ STL > พิมพ์ชิ้นงาน
	- d. สร้างไฟล์ CAD > สร้างไฟล์ควบคุมเครื่องจักร > แปลงเป็น ไฟล์ STL > เข้าโปรแกรมแบ่งชั้นของชิ้นงาน > พิมพ์ชิ้นงาน
	- e. สร้างไฟล์ CAD > เข้าโปรแกรมแบ่งชั้นของชิ้นงาน > สร้าง ไฟล์ควบคุมเครื่องจักร > แปลงเป็นไฟล์ STL > พิมพ์ชิ้นงาน
- 10) ข้อใดเป็นสาเหตุสำคัญของการนำชิ้นงานจากเครื่องพิมพ์แบบเทคนิค FDM ไปแช่ในสารละลาย
	- a. ต้องการลดความคลาดเคลื่อนของขนาด
	- b. ต้องการลดน้ำหนักชิ้นงาน
	- c. ต้องการปรับผิวชิ้นงานให้มีความเรียบ
	- d. ต้องการให้ชิ้นงานมีความแข็งแรง
	- **e. ต้องการแยกส่วนคำย้ำออกจากชิ้นงาน**

# **ภาคผนวก ง. แบบประเมินความสอดคล้องของวัตถุประสงค์และเนื้อหา**

#### **แบบประเมินความสอดคล้องของวัตถุประสงค์และเนื้อหา**

#### **(IOC: Index of Item Objective Congruence)**

**เรื่อง** "เทคโนโลยีความจริงเสมือนเพื่อการสอนปฏิบัติการด้านการพิมพ์สามมิติ"

#### **คำชี้แจง**

1. ให้ผู้ประเมินทำเครื่องหมาย (X) หรือ (/) ลงในช่องที่ตรงกับความคิดเห็นของท่านโดยมีระดับการให้คะแนน ดังนี้

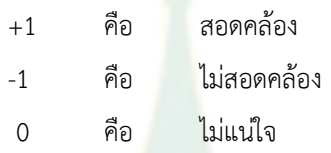

2. ให้ผู้ประเมินแสดงความคิดเห็น และให้ข้อเสนอแนะที่มีต่อเครื่องมือ

**ข้อมูลส่วนตัวผู้ประเมิน** 

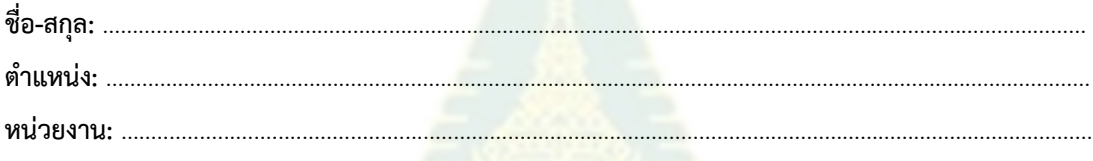

#### **ตารางให้คะแนนความสอดคล้อง (IOC)**

### **สื่อทางไกลเทคโนโลยีความจริงเสมือน เรื่องเทคโนโลยีการพิมพ์สามมิติ ระดับปริญญาตรี**

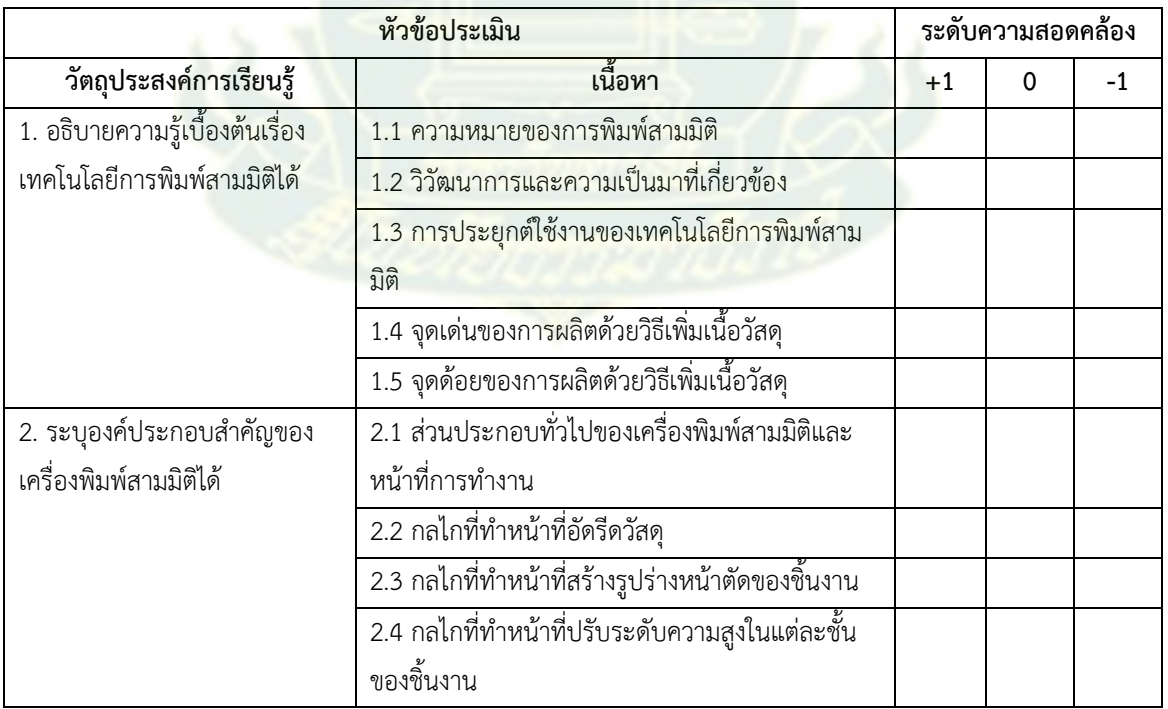

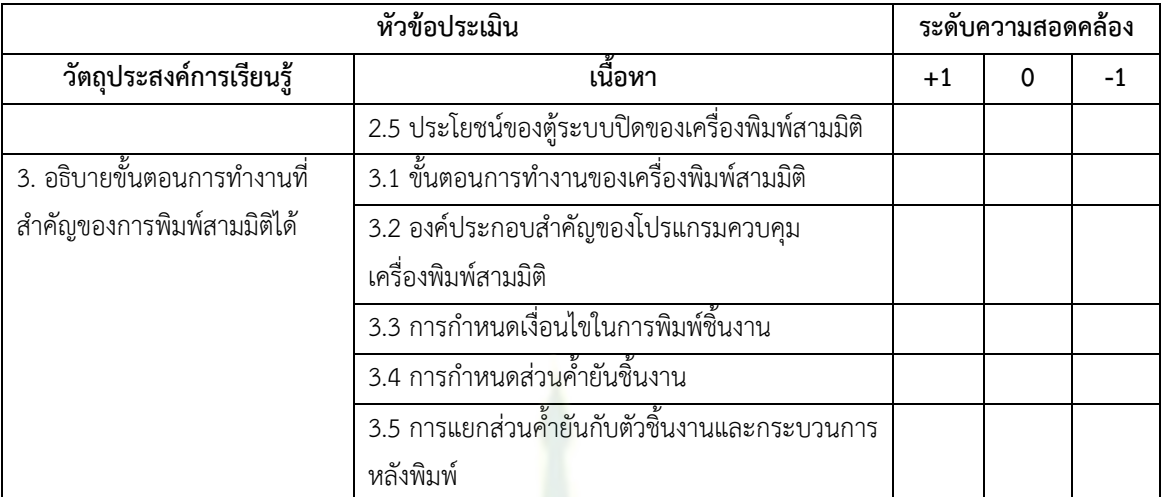

#### ข้อเสนอแนะ

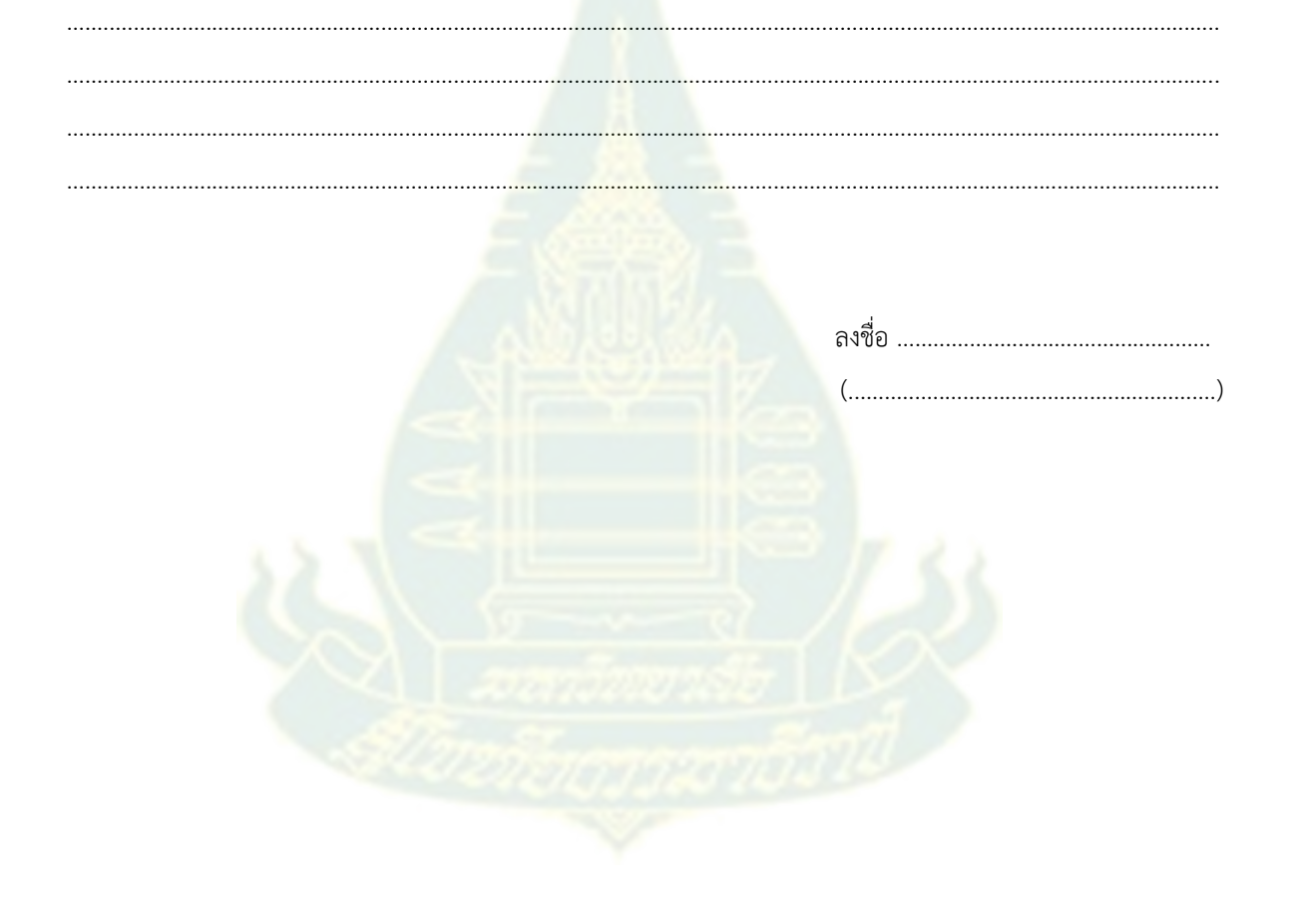

### **ภาคผนวก จ. แบบประเมินความสอดคล้องของวัตถุประสงค์และแบบทดสอบ**

#### **แบบประเมินความสอดคล้องของวัตถุประสงค์กับแบบทดสอบก่อนเรียนและหลังเรียน**

#### **(IOC: Index of Item Objective Congruence)**

**เรื่อง** "เทคโนโลยีความจริงเสมือนเพื่อการสอนปฏิบัติการด้านการพิมพ์สามมิติ"

#### **คำชี้แจง**

1. ให้ผู้ประเมินทำเครื่องหมาย (X) หรือ (/) ลงในช่องที่ตรงกับความคิดเห็นของท่านโดยมีระดับการให้คะแนน ดังนี้

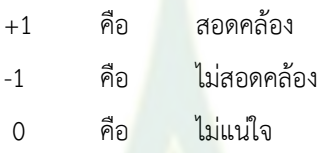

2. ให้ผู้ประเมินแสดงความคิดเห็น และให้ข้อเสนอแนะที่มีต่อเครื่องมือ

**ข้อมูลส่วนตัวผู้ประเมิน** 

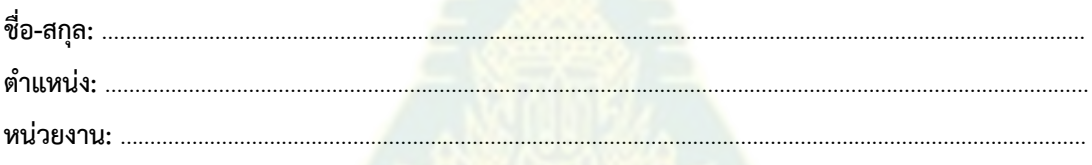

### **ตารางให้คะแนนความสอดคล้อง (IOC)**

**แบบทดสอบสื่อทางไกลเทคโนโลยีความจริงเสมือน เนื้อเรื่องเทคโนโลยีการพิมพ์สามมิติ ระดับปริญญาตรี**

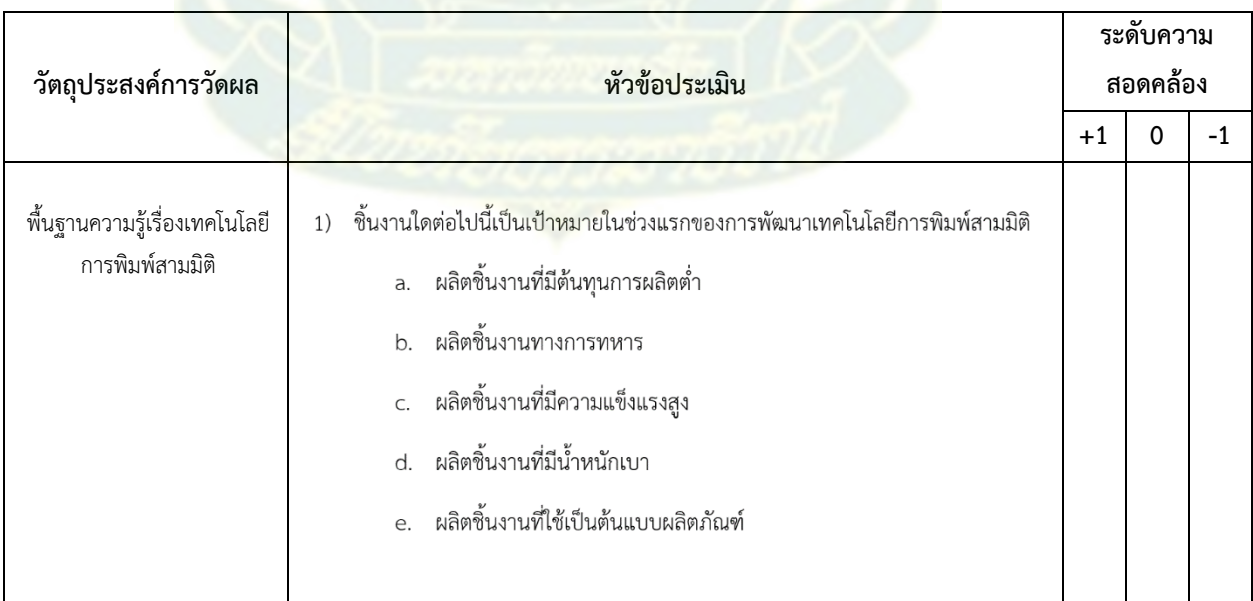

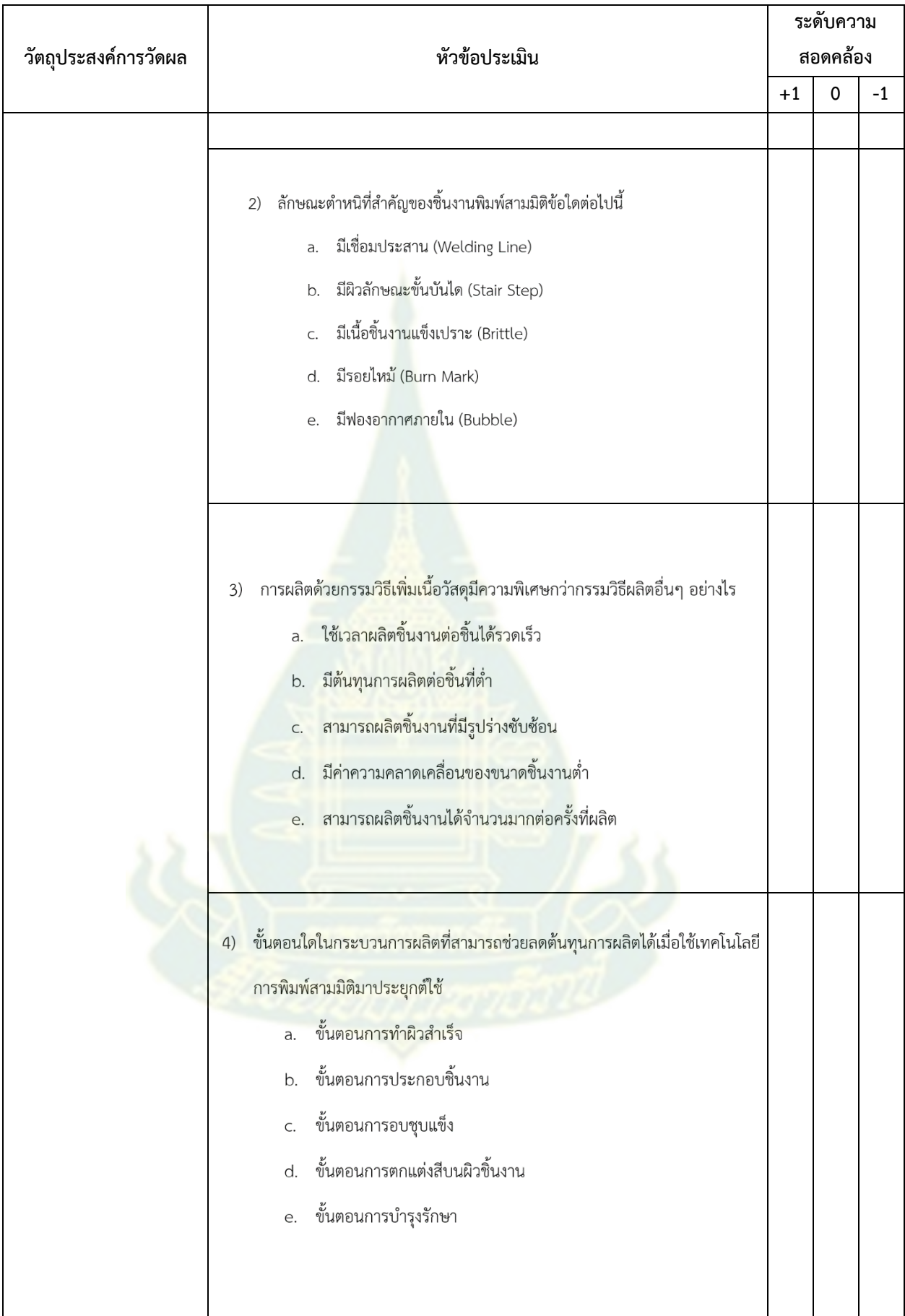

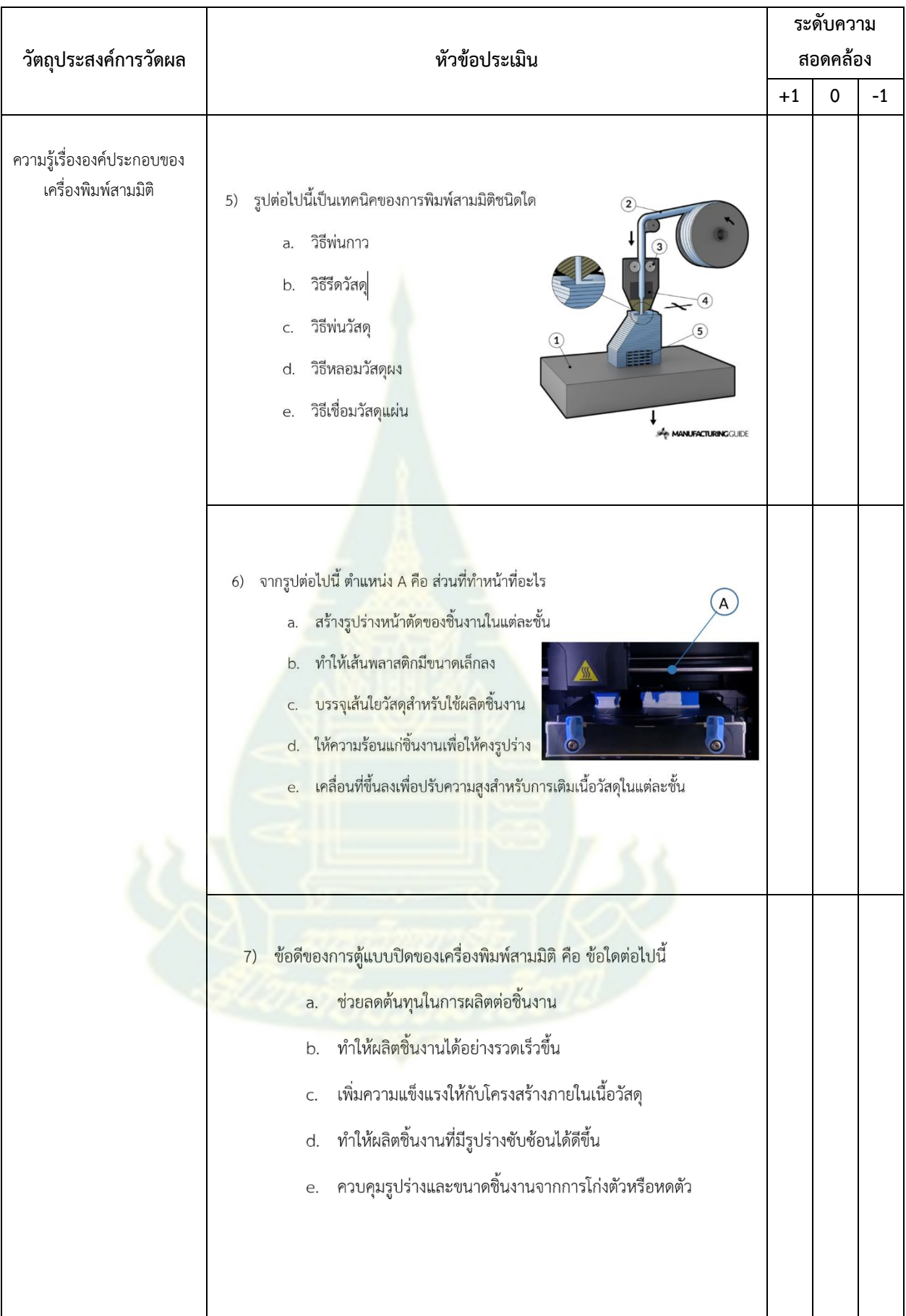

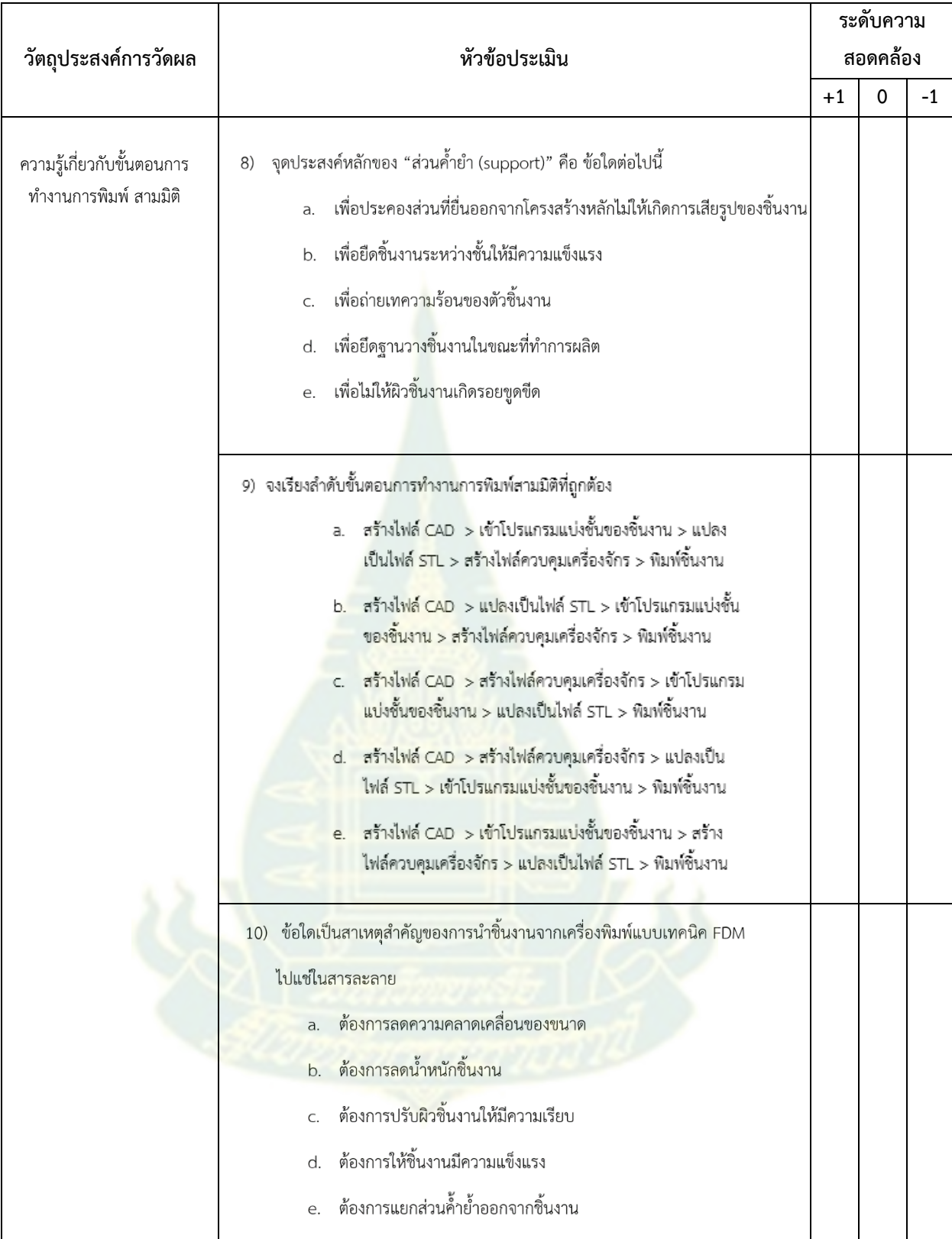

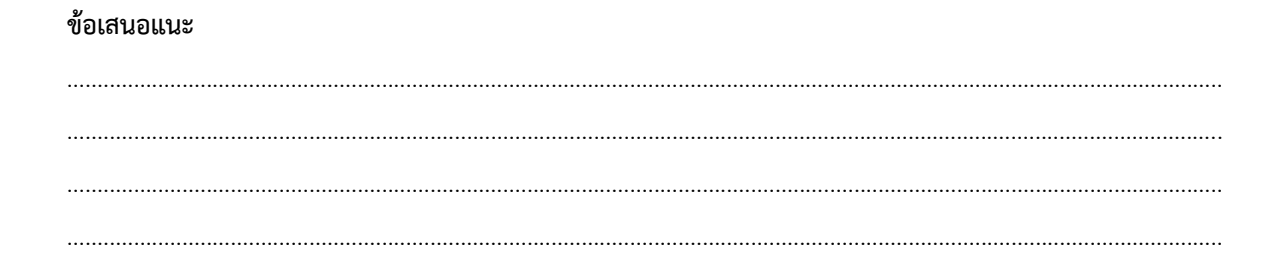

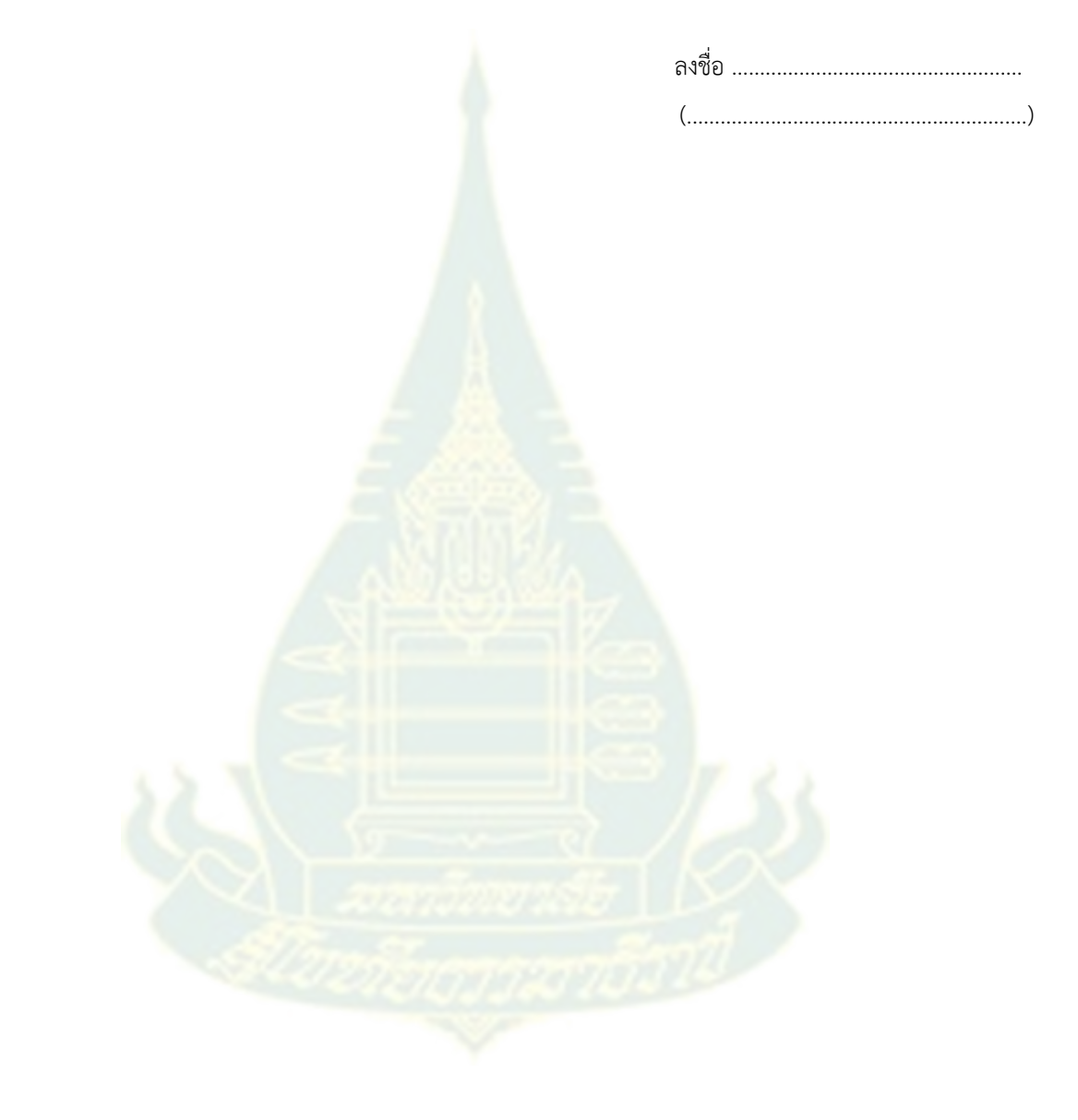

# **ภาคผนวก ฉ. แบบประเมินคุณภาพของต้นแบบสื่อความจริงเสมือน**

### **แบบประเมินคุณภาพของต้นแบบสื่อความจริงเสมือน เรื่องเทคโนโลยีการพิมพ์สามมิติ (สำหรับผู้เชี่ยวชาญด้านเนื้อหา)**

### **คำชี้แจง**

1. ให้ผู้ประเมินทำเครื่องหมาย (X) หรือ (/) ลงในช่องที่ตรงกับความคิดเห็นของท่านโดยมีระดับการให้คะแนน ดังนี้

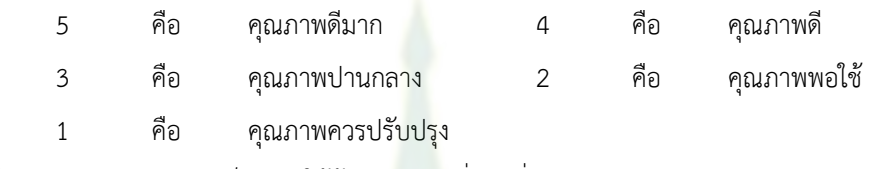

2. ให้ผู้ประเมินแสดงความคิดเห็น และให้ข้อเสนอแนะที่มีต่อสื่อความจริงเสมือน

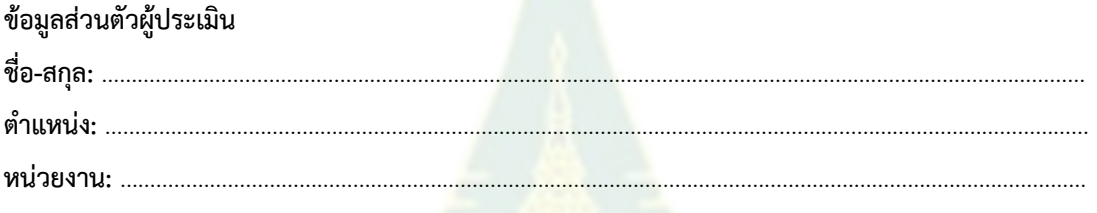

#### **ตารางให้คะแนนความคิดด้านคุณภาพ**

### **สื่อทางไกลเทคโนโลยีความจริงเสมือน เนื้อเรื่องเทคโนโลยีการพิมพ์สามมิติ ระดับปริญญาตรี**

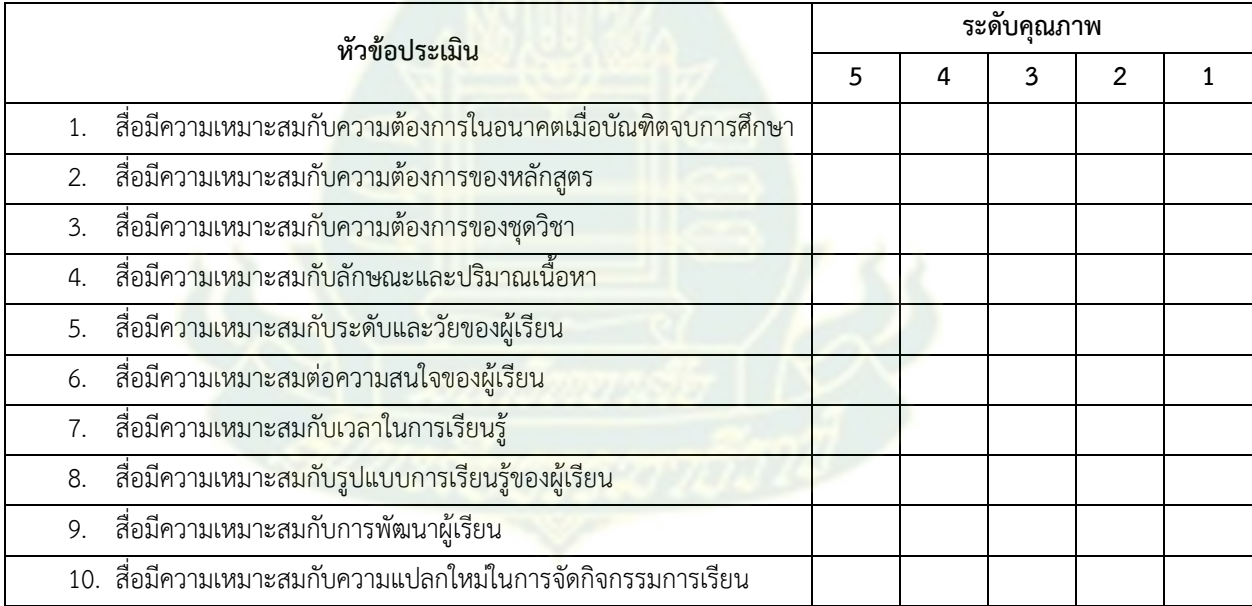

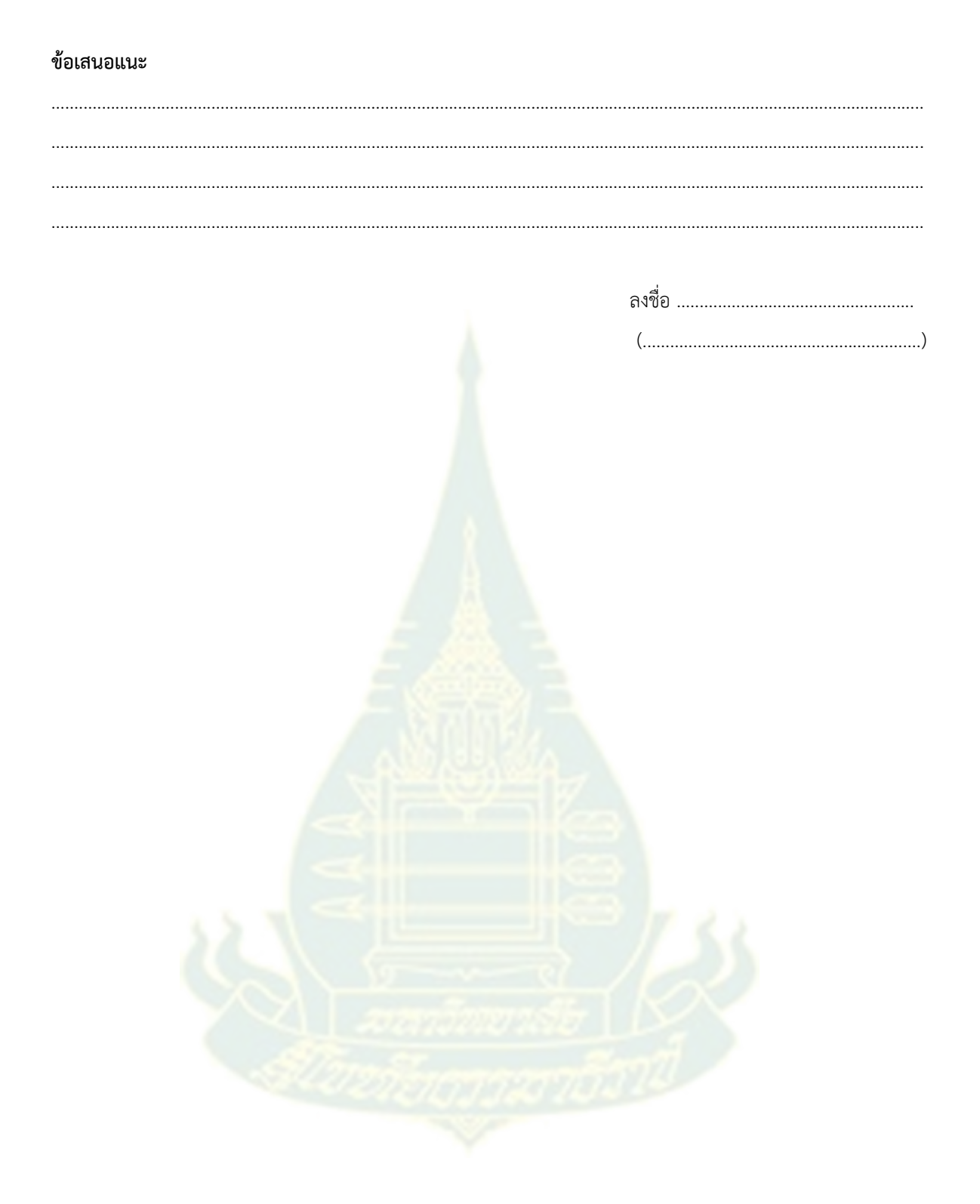

### **แบบประเมินคุณภาพของต้นแบบสื่อความจริงเสมือน เรื่องเทคโนโลยีการพิมพ์สามมิติ (สำหรับผู้เชี่ยวชาญด้านเทคโนโลยีการศึกษา)**

### **คำชี้แจง**

1. ให้ผู้ประเมินทำเครื่องหมาย (X) หรือ (/) ลงในช่องที่ตรงกับความคิดเห็นของท่านโดยมีระดับการให้คะแนน ดังนี้

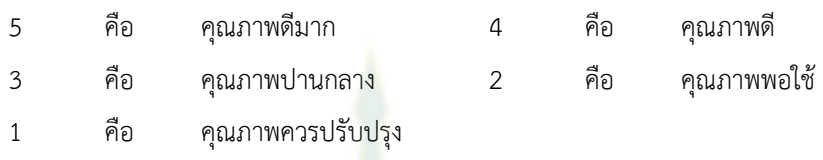

2. ให้ผู้ประเมินแสดงความคิดเห็น และให้ข้อเสนอ<mark>แน</mark>ะที่มีต่อสื่อความจริงเสมือน

### **ข้อมูลส่วนตัวผู้ประเมิน ชื่อ-สกุล:** ………………………………………………………………………………………………………………………………………………… **ตำแหน่ง:** ………………………………………………………………………………………………………………………………………………… **หน่วยงาน:** ………………………………………………………………………………………………………………………………………………

#### **ตารางให้คะแนนความคิดด้านคุณภาพ**

### **สื่อทางไกลเทคโนโลยีความจริงเสมือน เนื้อเรื่องเทคโนโลยีการพิมพ์สามมิติ ระดับปริญญาตรี**

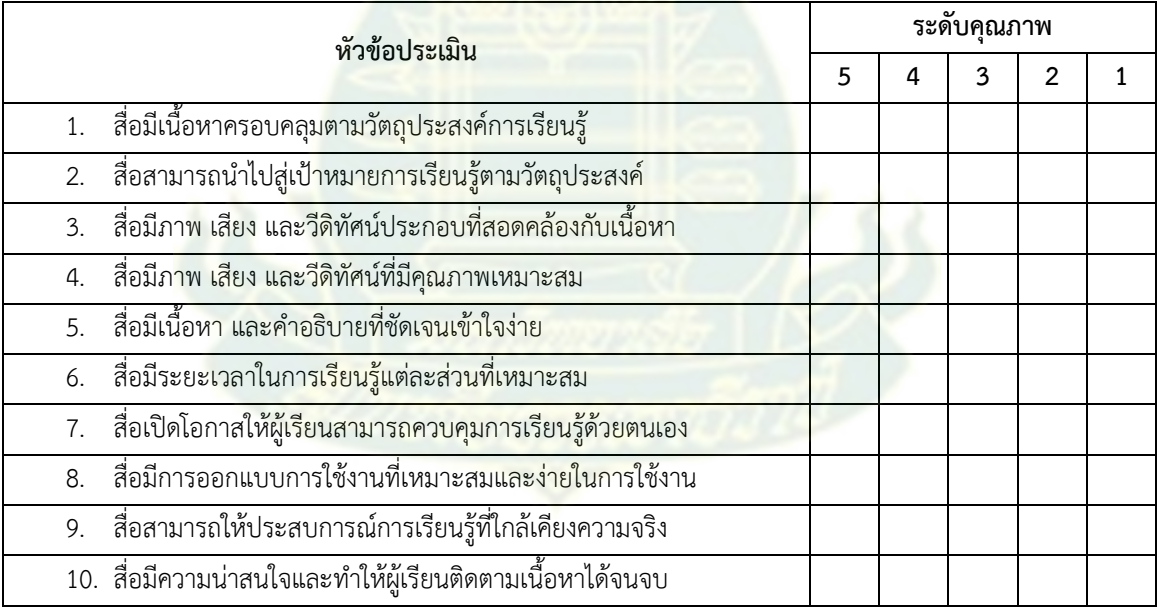

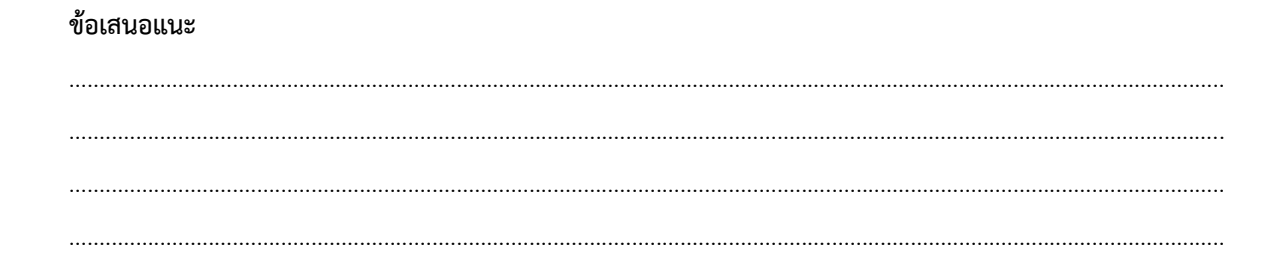

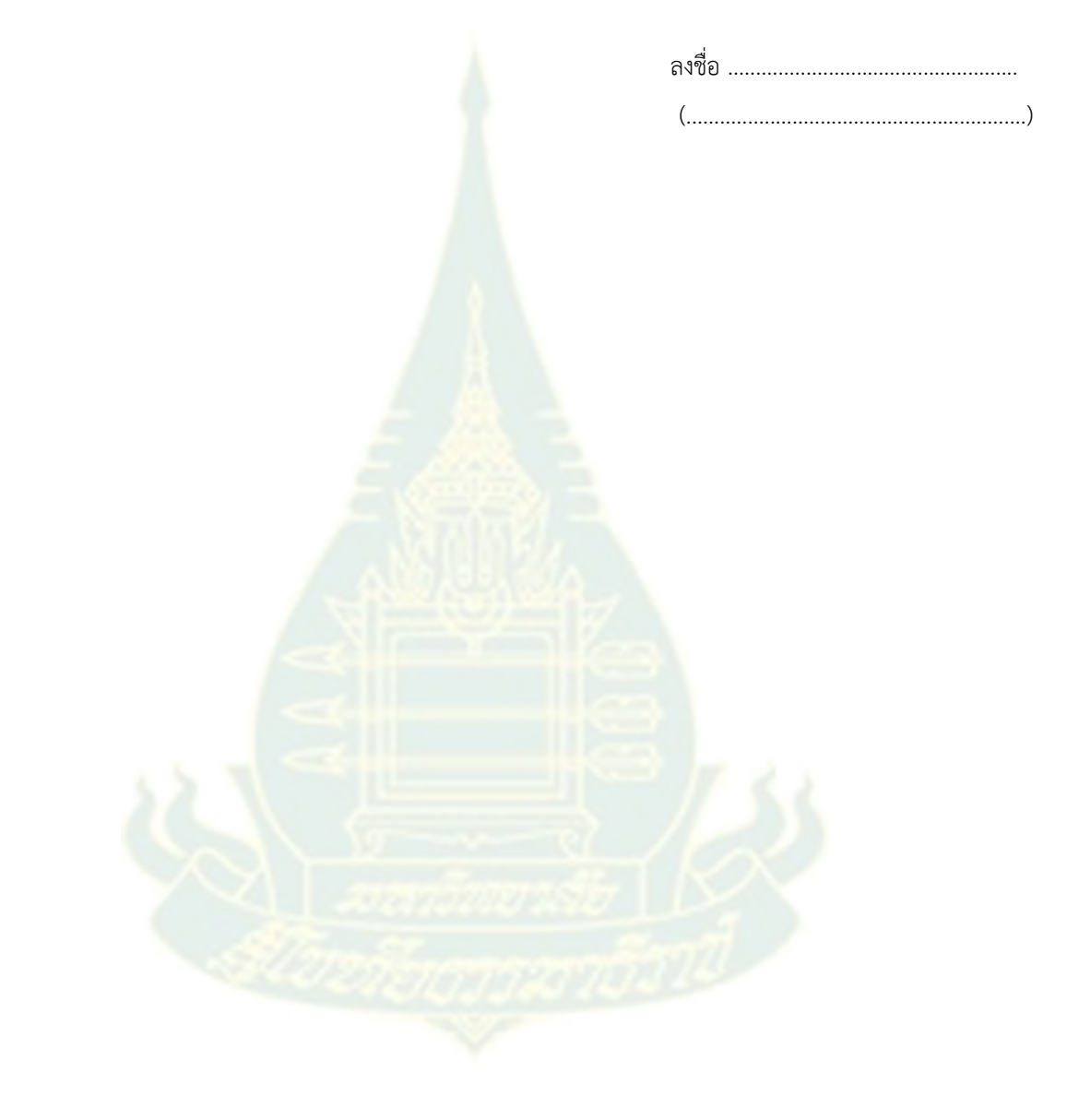

## **ภาคผนวก ช. แบบประเมินการใช้งานห้องปฏิบัติการเสมือนจริง**

# แบบประเมินการใช้งานห้องปฏิบัติการเสมือนจริง (กลุ่ม C)

ขอความกรุณาผู้เรียนที่เข้าใช้งานห้องปฏิบัติการความจริงเสมือนเสร็จแล้วเข้าประเมินสื่อความจริงเสมือน

\* Required

1. โปรดให้คะแนนตามความคิดเห็นของท่านในเรื่องการใช้งานสื่อการเรียนรู้ห้องปฏิบัติการเสมือนจริง \*

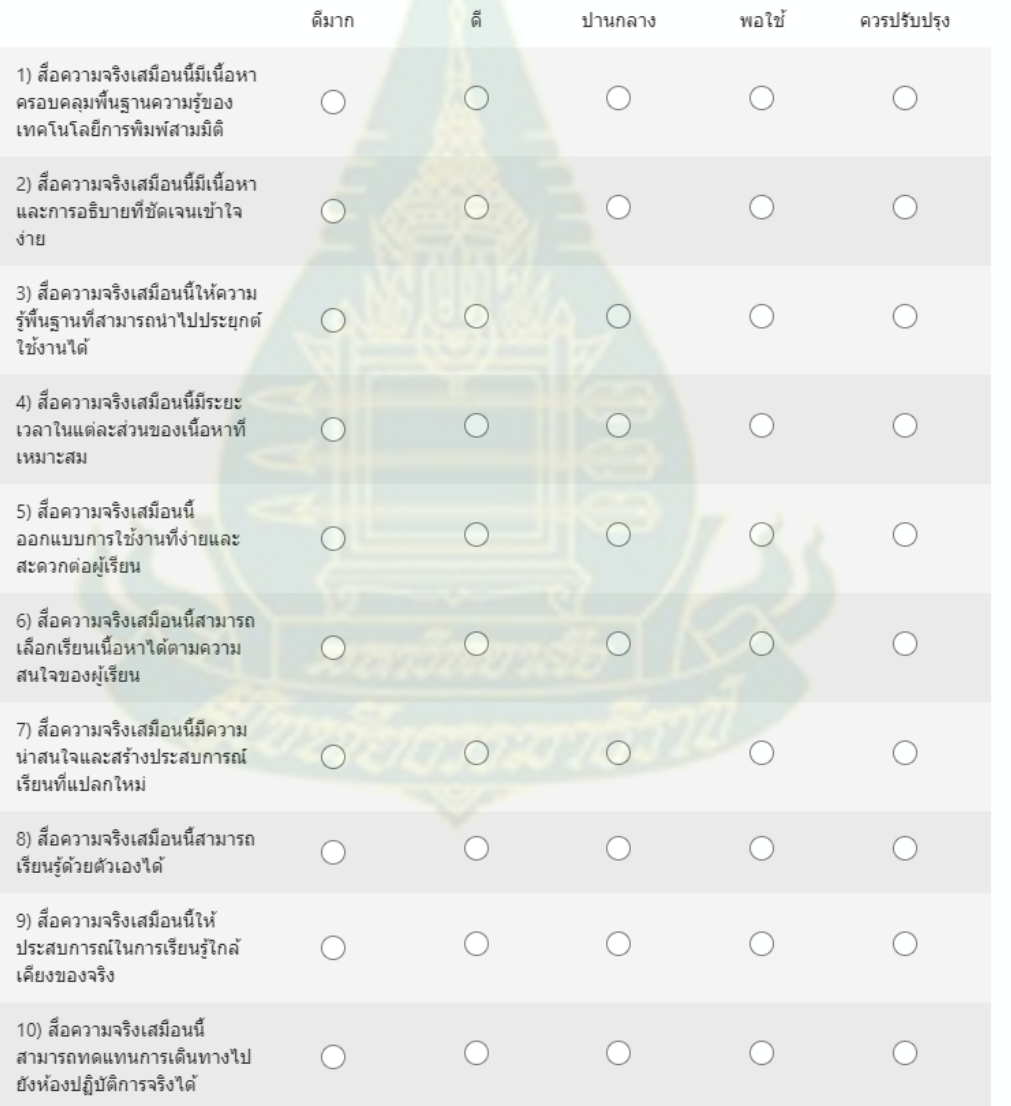

2. ท่านคิดว่า "เทคโนโลยีความจริงเสมือน" สามารถช่วยสนับสนุนการเรียนรู้ด้านเทคโนโลยีการพิมพ์สามมิติได้ หรือไม่? \*

 $\bigcap$  ใต้

 $\bigcap$  ใม่ได้

3. ท่านคิดว่า "เทคโนโลยีความจริงเสมือน" ควรมีการพัฒนาและนำไปขยายผลในชุดวิชาอื่นๆ หรือไม่? \*

 $\bigcirc$  ควร

 $\bigcirc$  ใม่ควร

 $4.$ ข้อเสนอแนะ $^{\star}$ 

Enter your answer

#### 5. ท่านได้ทดสอบการใช้งานสื่อด้วยอุปกรณ์ใดต่อไ<mark>ปนี้</mark> \*

- O บนหน้าจอ (On Screen)
- 0 บนแว่นวีอาร์ (VR Cardboard)

0: บนหน้าจอ (On Screen) และบนแว่นวีอาร์ (VR Cardboard)

#### 6. ท่านชอบการใช้งานแบบใดมากที่สุด \*

- O บนหน้าจอ (On Screen)
- O บนแว่นวีอาร์ (VR Cardboard)
- 7. เพราะเหตุใด \*

Enter your answer

#### 8. ชื่อ-นามสกล \*

Enter your answer

#### 9. ธนาคารที่ใช้สำหรับการโอนเงิน \*

Enter your answer

#### 10. เลขที่บัญชีธนาคาร (และสำรองหมายเลขบัญชีพร้อมเพย์ ถ้ามี) \*

Enter your answer

**ภาคผนวก ซ. คู่มือการใช้งานต้นแบบสื่อความจริงเสมือน**

# **คู่มือการใช้งานต้นแบบสื่อความจริงเสมือน "เทคโนโลยีการพิมพ์สามมิติ"**

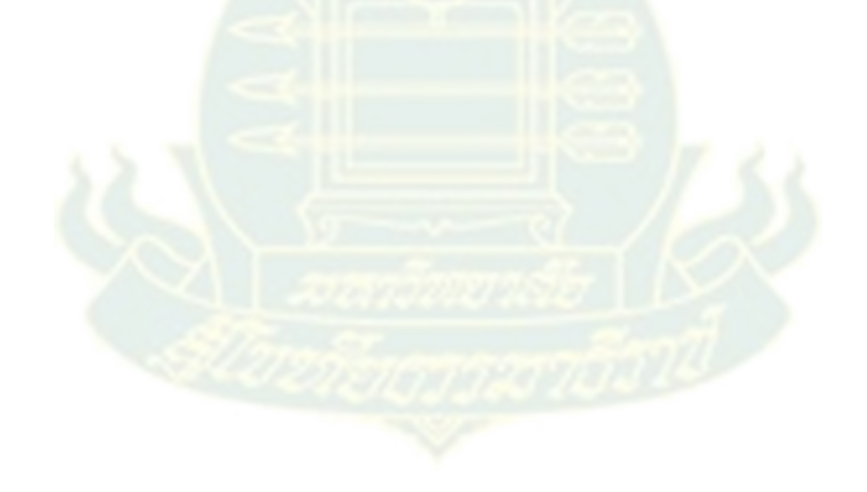

# **สารบัญ**

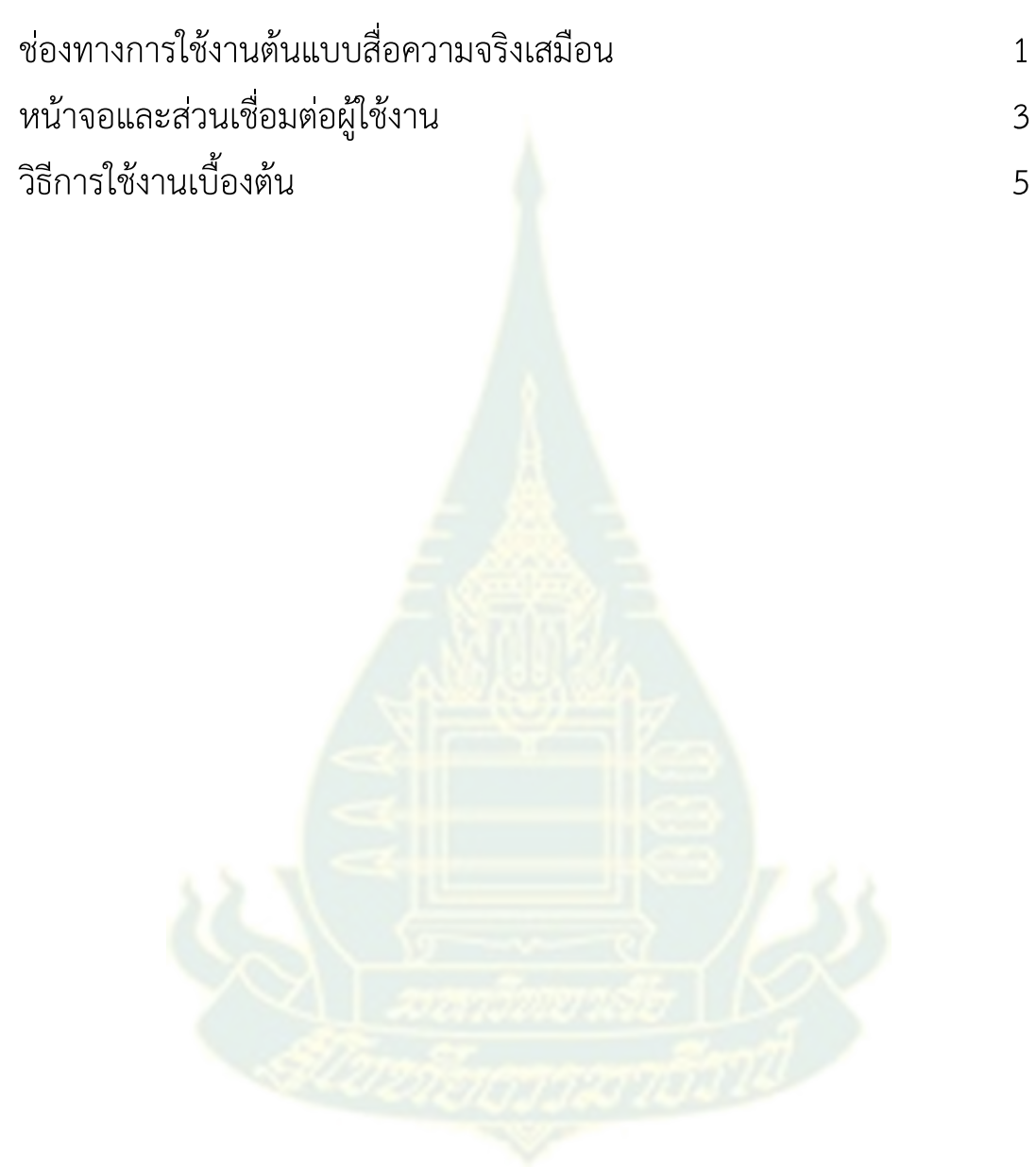

# **ช่องทางการใช้งานต้นแบบสื่อความจริงเสมือน**

การเข้าใช้งานต้นแบบสื่อความจริงเสมือนผู้เรียนสามารถเลือกช่องทางการใช้ งานโดยพิมพ์เข้าผ่านเว็บบราวเซอร์ตามลิงค์ ดังต่อไปนี้

https://vlab-scitech.stou.ac.th/

เมื่อเข้าไปแล้วบราวเซอร์จะแสดงภาพหน้าการใช้งานสื่อ ดังภาพที่ 1

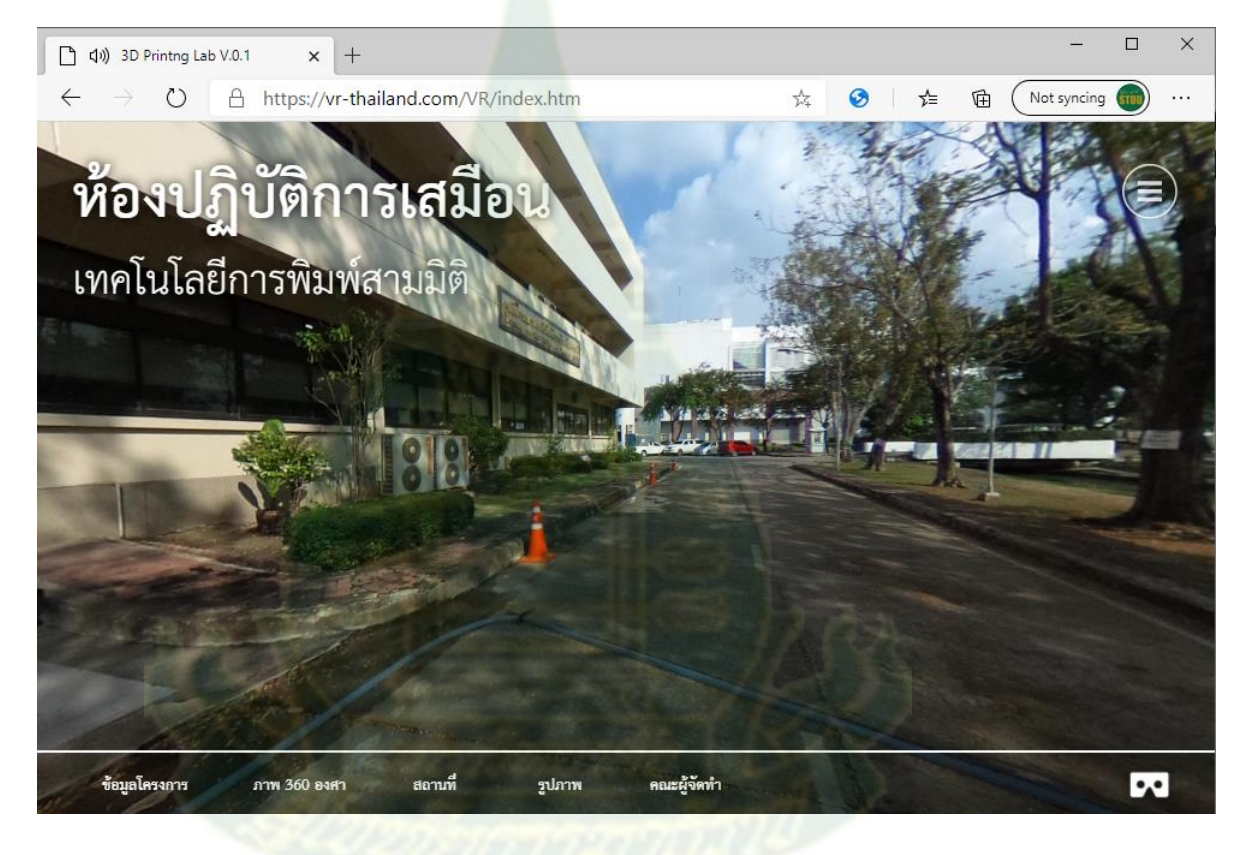

ภาพที่ 1 หน้าแรกของการเข้าใช้งานของต้นแบบสื่อความจริงเสมือน

หากผู้เรียนใช้โทรศัพท์สมาร์ทโฟนในการใช้งานอาจใช้วิธีการพิมพ์ชื่อลิงค์ตาม วิธีแรก หรือเพื่อความสะดวกอาจใช้วิธีการส่อง QR-Code ในภาพที่ 2 เพื่อเข้าไปยัง หน้าแรกของการใช้งานสื่อความจริงเสมือน

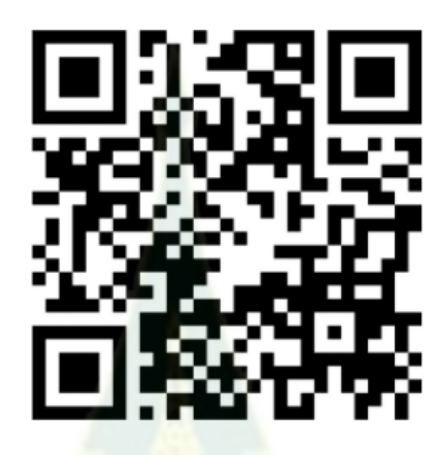

ภาพที่ 2 QR-Code สำหรับนำไปสู่ต้นแบบสื่อความจริงเสมือน

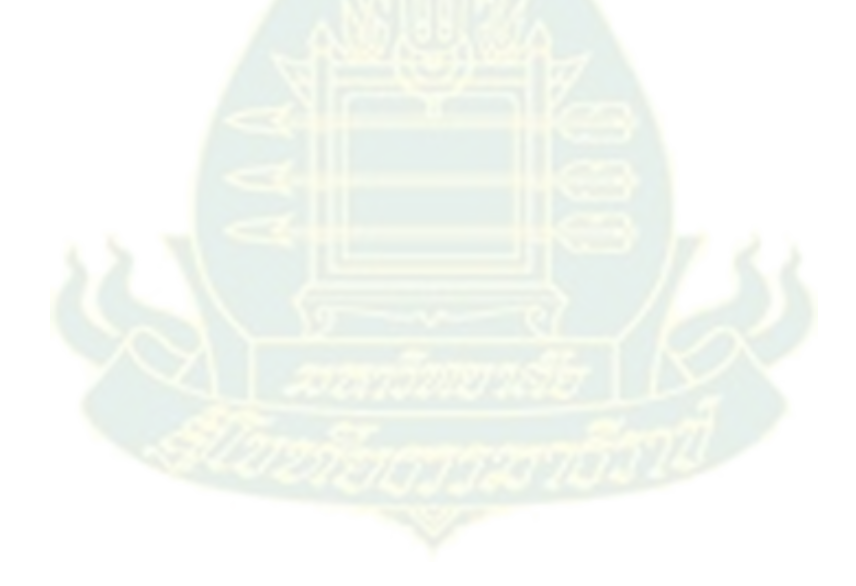

# **หน้าจอและส่วนเชื่อมต่อผู้ใช้งาน**

องค์ประกอบที่สำคัญของการใช้งานต้นแบบสื่อความจริงเสมือน ในหน้าจอ ส่วนเชื่อมต่อผู้ใช้งาน ประกอบด้วย ส่วนของ Hyperlink ต่างๆ ส่วนของ Icon ส่วน Dropdown Menu และส่วนของ Hotspot ซึ่งนำไปสู่หน้าเหตุการณ์ใหม่ของสื่อ ดัง ภาพที่ 3 โดยตำแหน่งที่สามารถเข้าไปดูรายละเอียดได้จะเป็นบริเวณที่มีสัญลักษณ์ รูป โดยให้ผู้เรียนทำการกดเมาส์ซ้ายหนึ่งครั้ง หรือกรณีที่ใช้สวมแว่น VR Cardboard ให้ทำการจ้องบริเวณนั้นจนโปรแกรมเปลี่ยนหน้าจอเพื่อเข้าไปสู่เนื้อหาที่ สนใจ

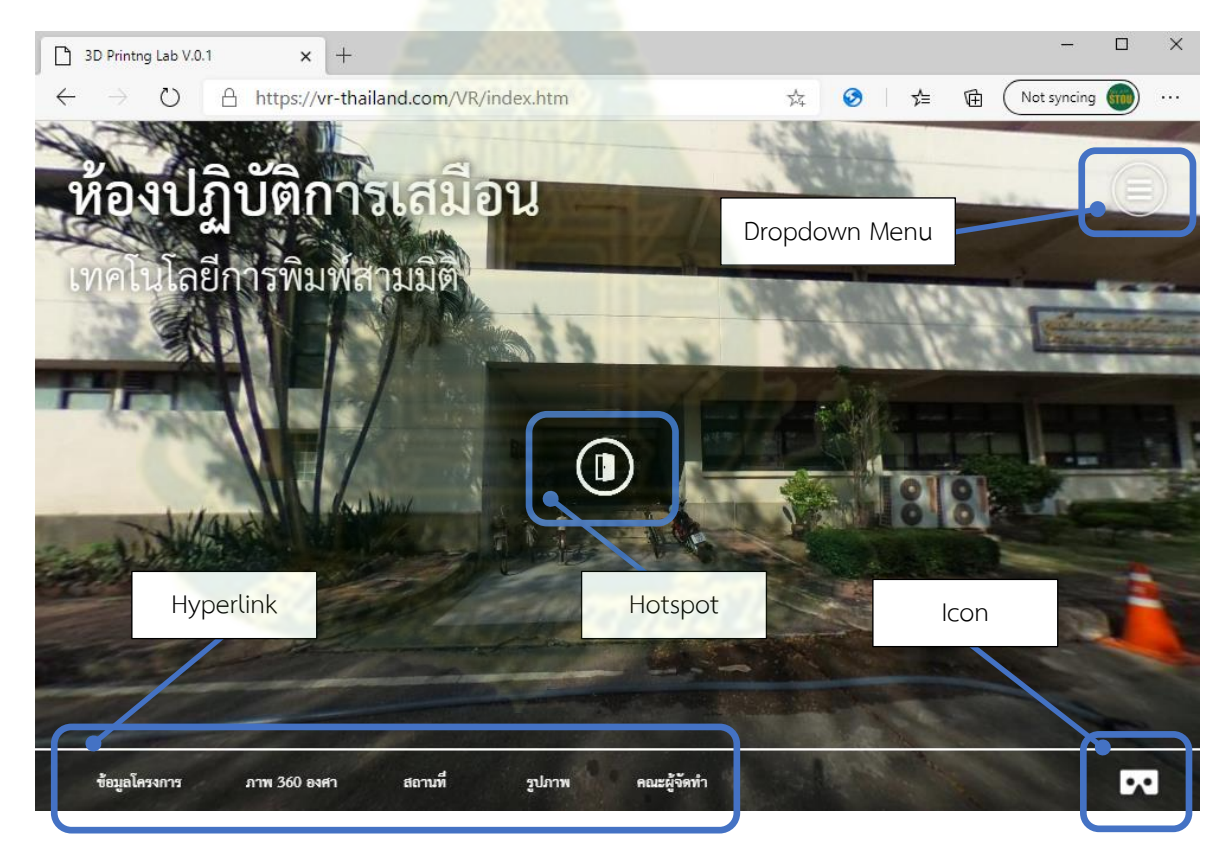

ภาพที่ 2 ส่วนเชื่อมต่อผู้ใช้งานในต้นแบบสื่อความจริงเสมือน

Hyperlink – เป็นการเชื่อมโยงกับเนื้อหา (content) ต่างๆ เช่น เว็บเพจ รูปภาพ วีดิ ทัศน์ ไฟล์เอกสาร หรือไฟล์ในรูปแบบต่างๆ เป็นต้น

Dropdown Menu – เป็นเมนูในลักษณะที่แสดงผลรายการแบบเลื่อนลง เพื่อให้เข้า ไปกดเลือกใช้ เมื่อใช้เมาส์กดเข้าไปจะมีรายการแสดงขึ้นมา

Hotspot – เป็นจุดแสดงตำแหน่งหรือพื้นที่ของข้อมูลที่กดเข้าไปแล้วจะนำไปสู่ เหตุการณ์ของสื่อ หรือตัวเนื้อหาสื่อที่ต้องการนำเสนอ เช่น สื่อฟังเสียง สื่อภาพ สื่อวีดิ ทัศน์ สื่อข้อความ แบบทดสอบ เป็นต้น

Icon – เป็นภาพสัญลักษณ์เพื่อใช้เมาส์ก<mark>ดเ</mark>ข้าไปสู่การใช้งานต่างๆ ที่ถูกกำหนดไว้ ซึ่ง อาจเป็นส่วนหนึ่งใน Hotspot ที่เกี่ยวข้องกับสื่อ หรือเป็นองค์ประกอบใน Dropdown Menu รวมทั้งอาจเป็นฟังก์ชั่นการทำงานที่ใช้ร่วมในสื่อความจริงเสมือน

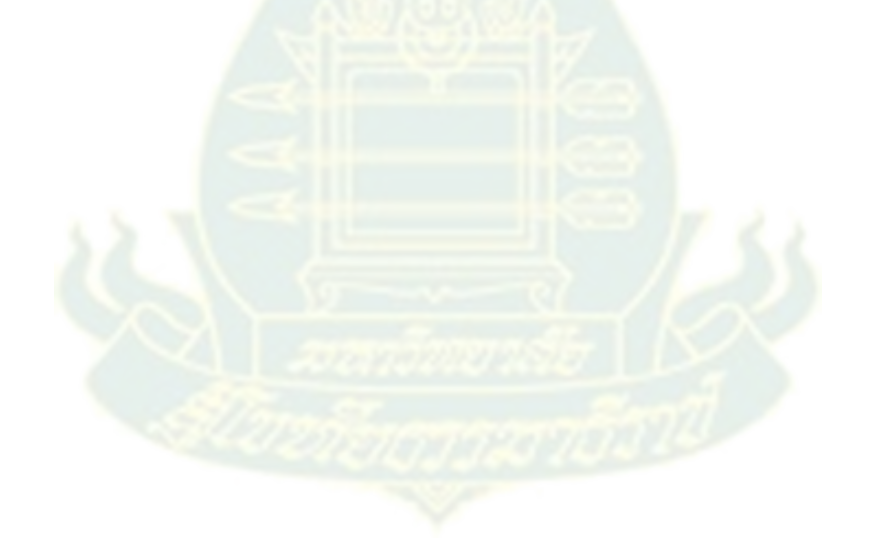

# **วิธีการใช้งานเบื้องต้น**

การเข้าใช้งานเริ่มจากลิงค์ตาม URL: https://vlab-scitech.stou.ac.th/

จากนั้นให้กด Hotspot รูป เพื่อเข้าประตูชั้นที่ 1 ของอาคารศูนย์ฝึกอบรม

การพิมพ์แห่งชาติ ตามภาพที่ 3

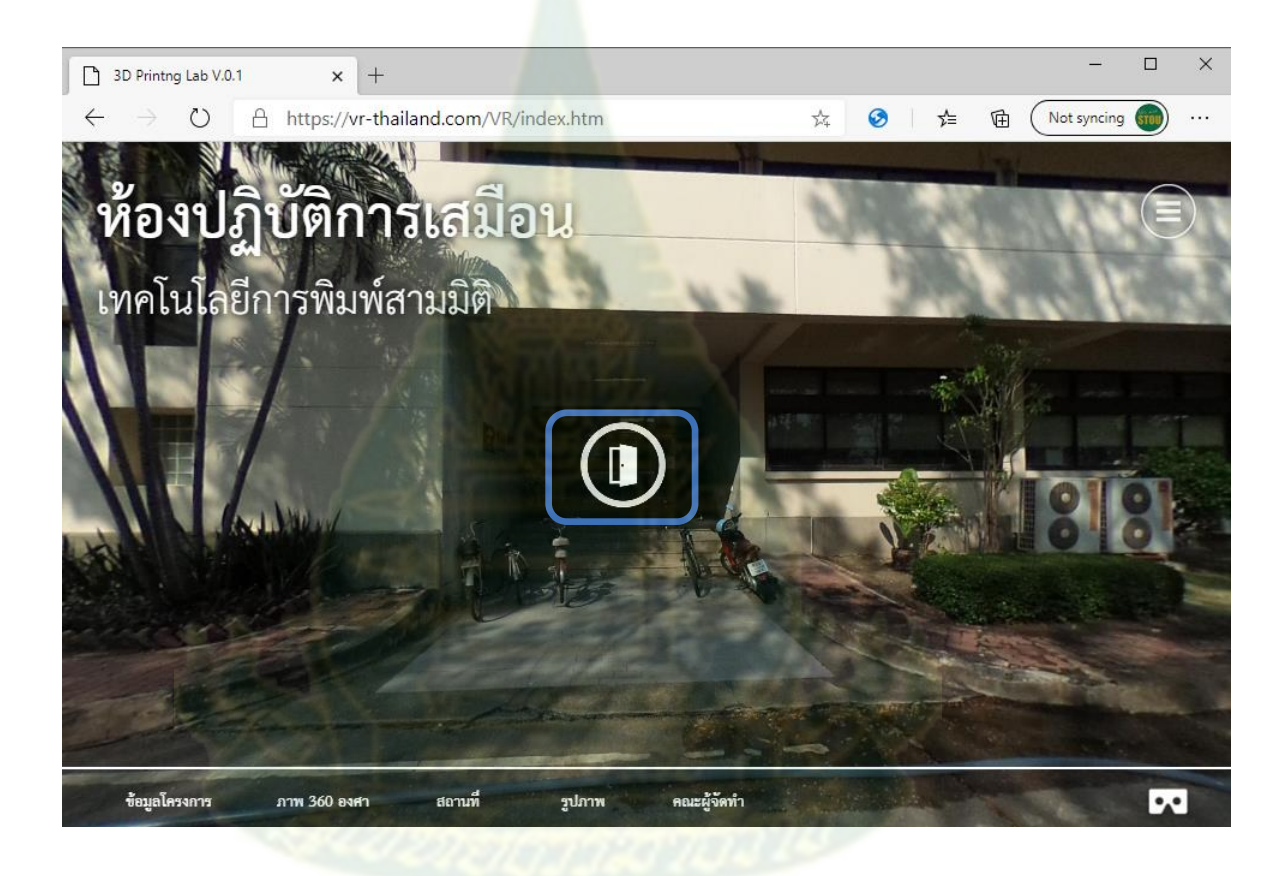

ภาพที่ 3 Hotspot เพื่อนำไปสู่ภายในชั้นที่ 1 ของอาคาร

# จากนั้นให้กด Hotspot รูป เพื่อขึ้นบันไดไปยังชั้นที่ 2 ตามภาพที่ 4

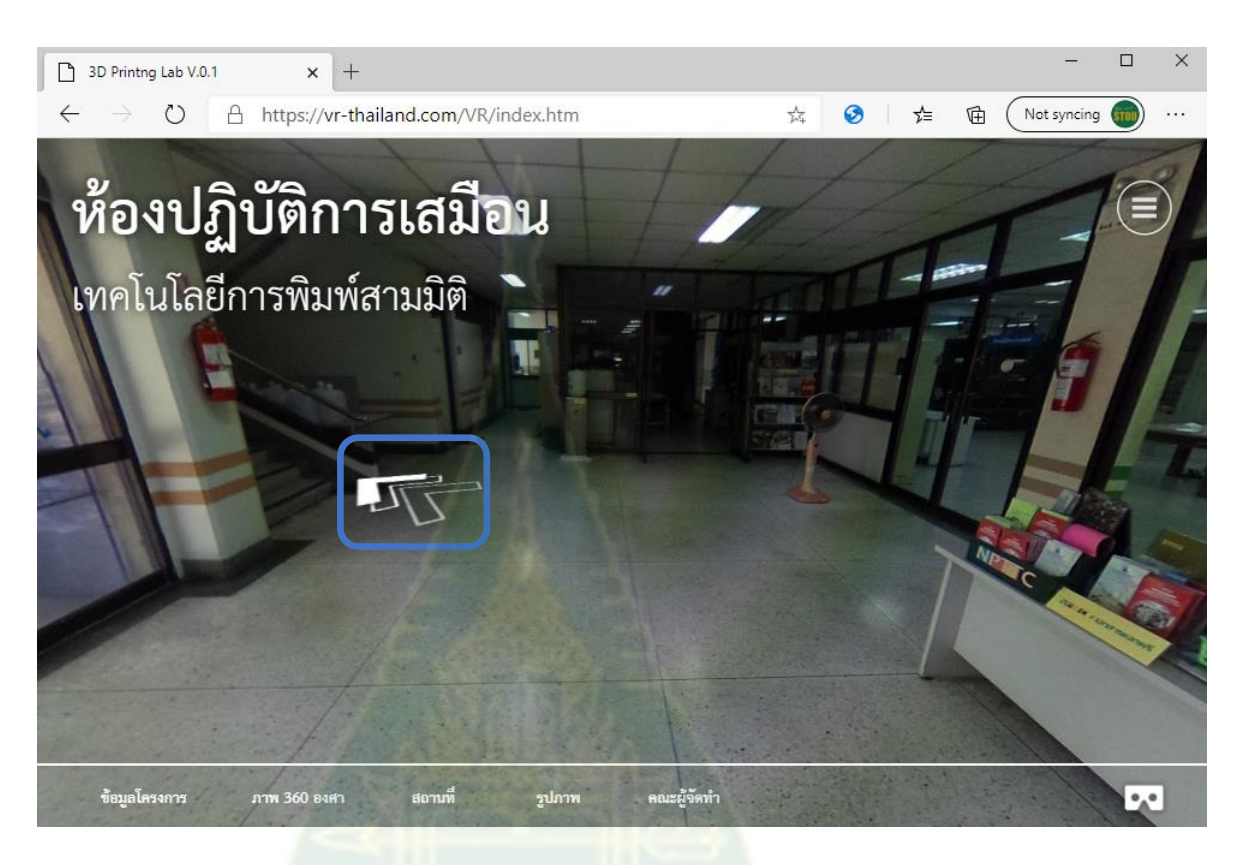

ภาพที่ 4 Hotspot เพื่อนำไปสู่ภายในชั้นที่ 1 ของอาคาร

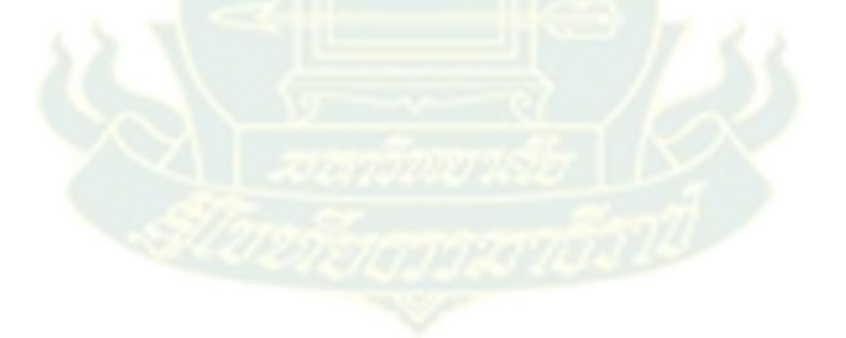

เพื่อขึ้นไปยังทางเดินของบันไดให้กด Hotspot รูป <u>2000 เพื่อขึ้นไปยัง</u> ห้องปฏิบัติการในชั้นที่ 2 ตามภาพที่ 5

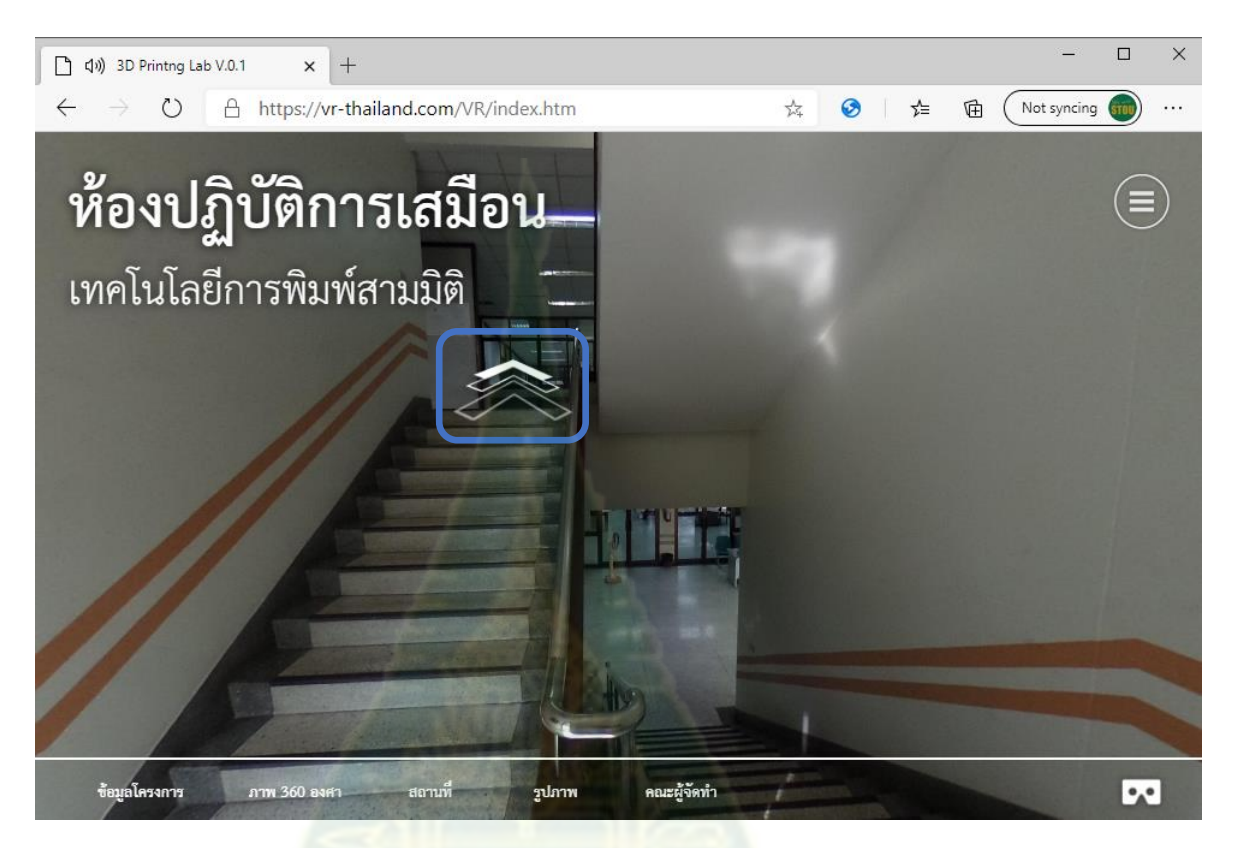

ภาพที่ 5 Hotspot เพื่อนำไปสู่ภายในชั้นที่ 2 ของอาคาร

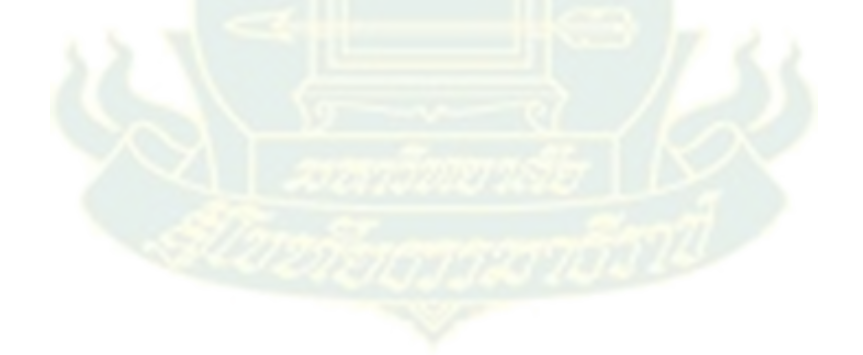

จากนั้นไปยังทางเดินของบันไดให้กด Hotspot รูป อีกครั้ง เพื่อเข้าสู่ห้องปฏิบัติการ ตามภาพที่ 6

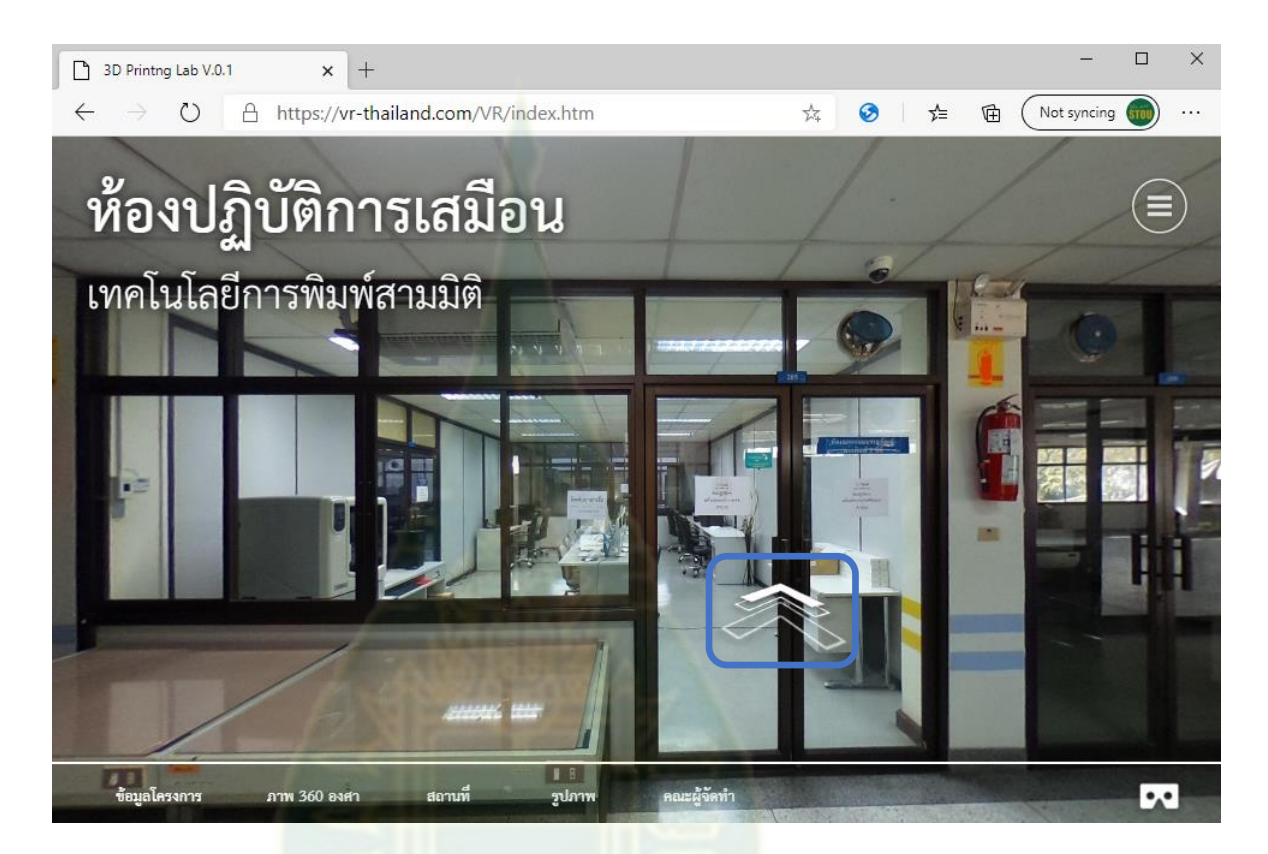

ภาพที่ 6 Hotspot เพื่อนำไปสู่ภายในห้องปฏิบัติการชั้นที่ 2

เมื่อเข้าไปในห้องปฏิบัติการจะปรากฏ Hotspot ทั้งสิ้น 5 ตำแหน่ง ตามภาพ ที่ 7 และ 8 ซึ่งประกอบด้วยหัวข้อในสื่อรูปแบบต่างๆ ดังนี้

- 1) พื้นฐานความรู้เทคโนโลยีการพิมพ์สามมิติหรือเส้นกรอบของจอแสดงบน
- 2) ขั้นตอนการทำงาน หรือไอคอน <mark>(คว</mark>
- 3) องค์ประกอบของเครื่องพิมพ์สามมิติ หรือเส้นกรอบของเครื่องพิมพ์สามมิติ
- 4) โปรแกรมควบคุมเครื่องพิมพ์สามมิติ หรือเส้นกรอบของเครื่องคอมพิวเตอร์ และจอมอนิเตอร์
- 5) ตัวอย่างชิ้นงาน หรือเส้นกรอบของรูปชิ้นงานพิมพ์สามมิติ

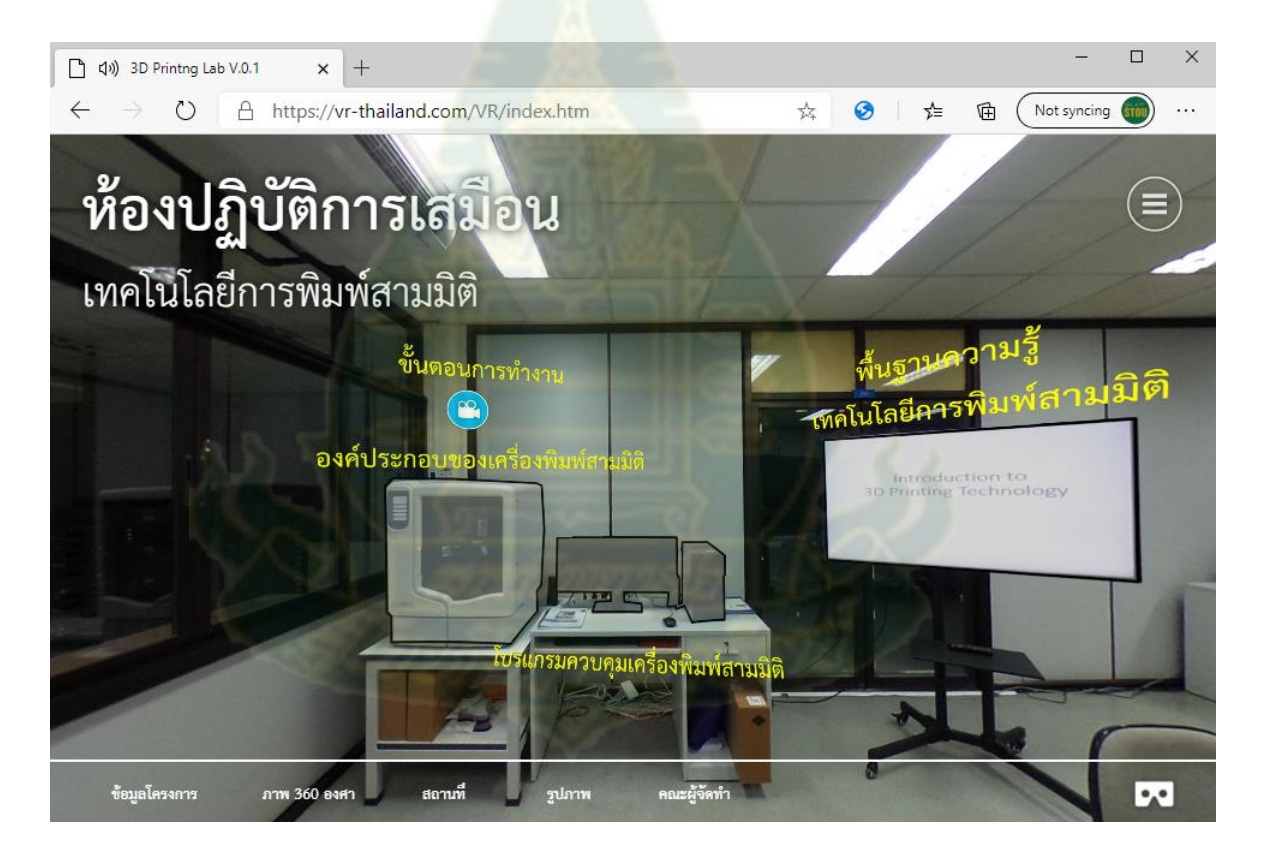

ภาพที่ 7 Hotspot เพื่อนำไปสู่สื่อต่างๆ ภายในห้องปฏิบัติการ

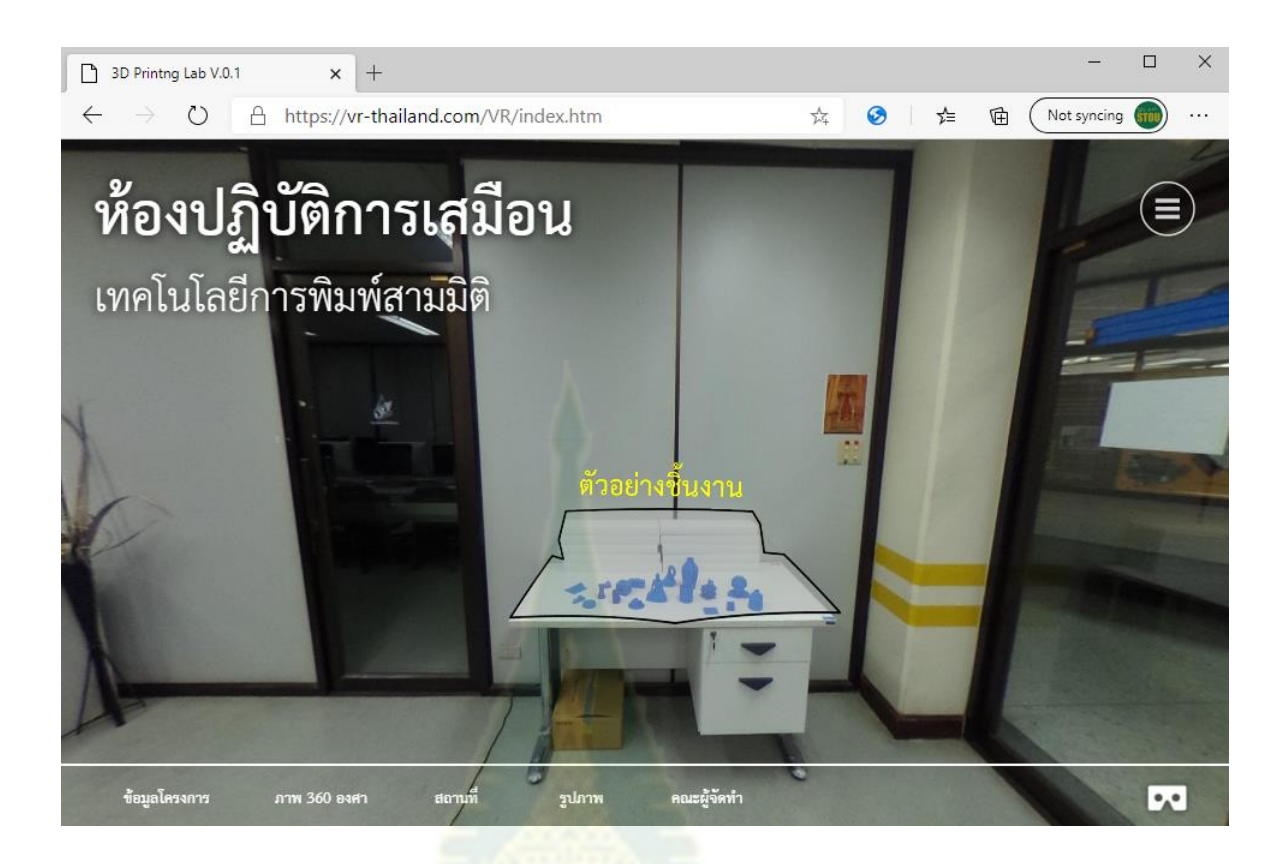

# ภาพที่ 8 Hotspot สำหรับเข้าไปดูตัวอย่างชิ้นงานในมุมมอง 360 องศา

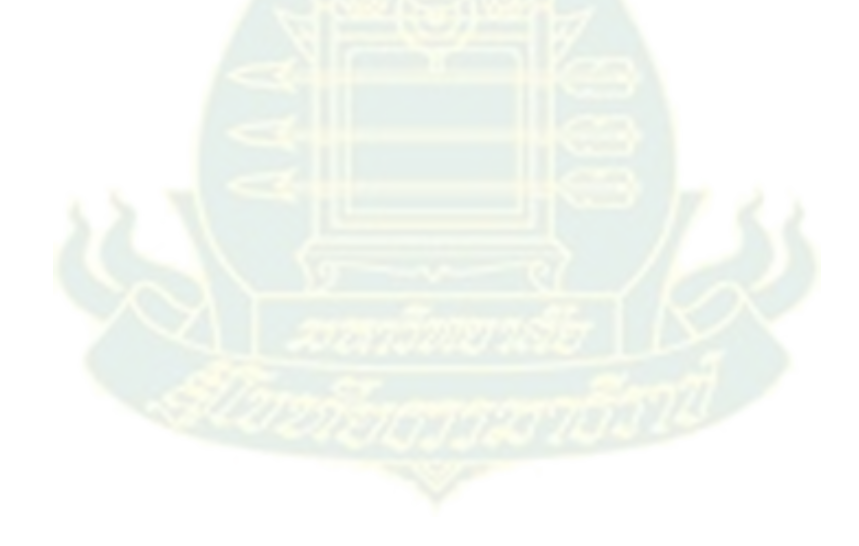

ในส่วนของ Dropdown Menu นั้นจะอยู่มุมขวาบนของทุกหน้าของสื่อ ดัง ภาพที่ 9 โดยภายในประกอบด้วย 5 ไอคอน ได้แก่

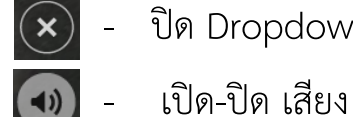

- ปิด Dropdown Menu

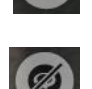

- เปิด-ปิด Hotspot

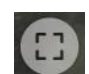

- เปิด-ปิด เต็มหน้าจอ

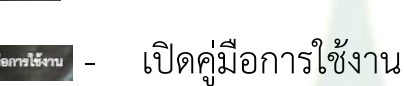

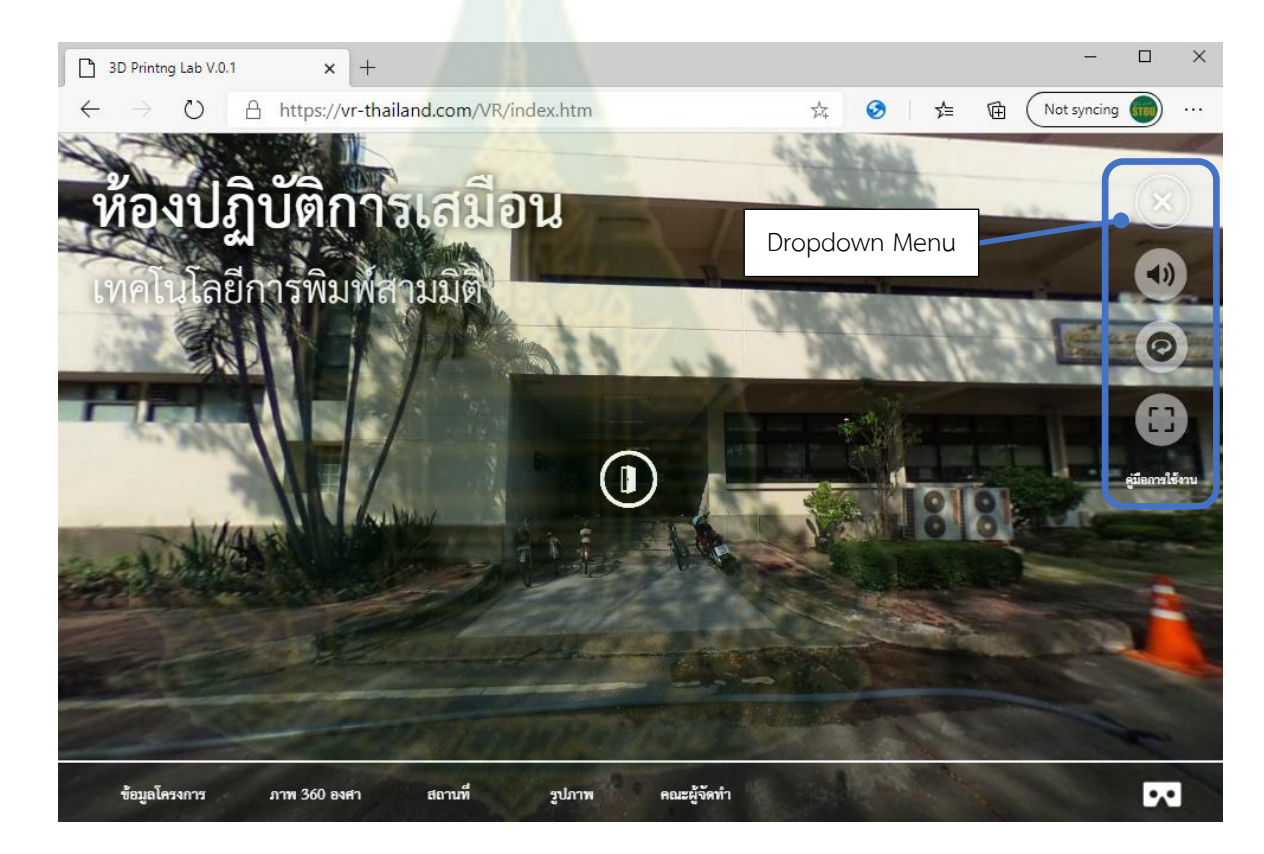

ภาพที่ 9 Icon ภายใน Dropdown Menu

ในส่วนของ Hyperlink นั้นจะอยู่ขอบด้านล่างของทุกหน้าของสื่อ ดังภาพที่ 10 โดยภายในประกอบด้วย 5 Hyperlink ได้แก่

- 1) ข้อมูลโครงการ
- 2) ภาพ 360 องศา
- 3) สถานที่
- 4) รูปภาพ
- 5) คณะผู้จัดทำ

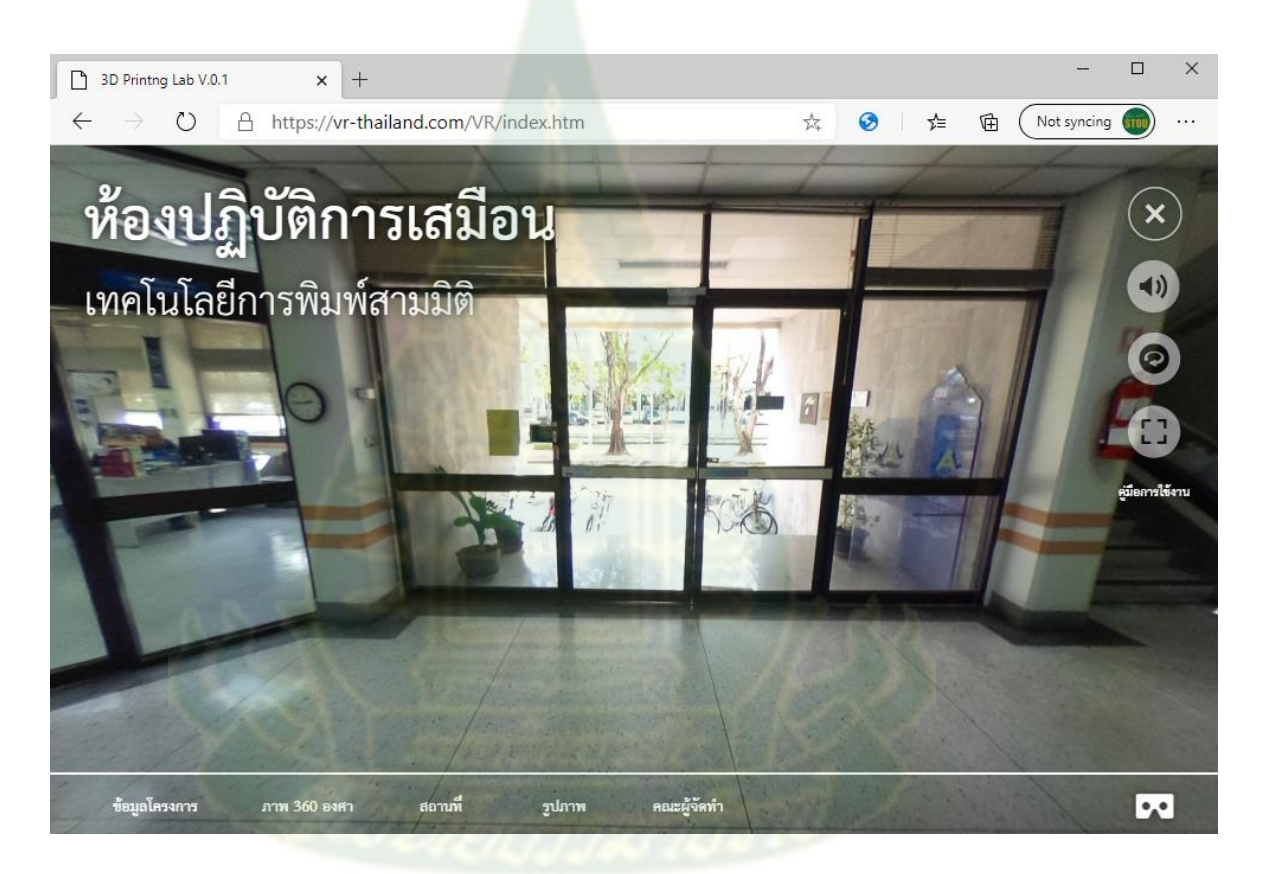

ภาพที่ 10 Icon ภายใน Dropdown Menu

ในส่วนของ Icon ใช้สำหรับการใช้โทรศัพท์สมาร์ทโฟนร่วมกับ Google Cardboard เพื่อให้ผู้เรียนสวมใส่ และเห็นมุมมองต่างๆ ของห้องปฏิบัติการ เสมือนผู้เรียนได้เข้าไปยังห้องนั้นจริงๆ ดังภาพที่ 11

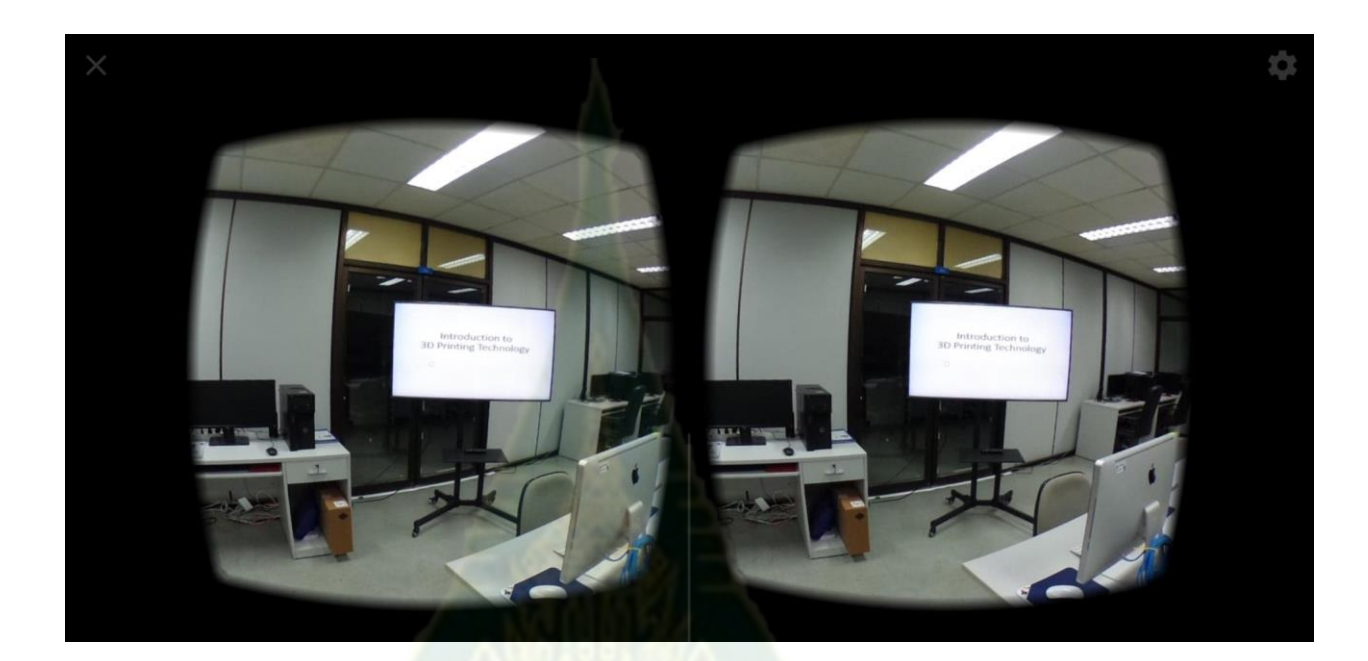

ภาพที่ 11 มุมมองของผู้เรียนเมื่อใช้งานด้วย Google Cardboard

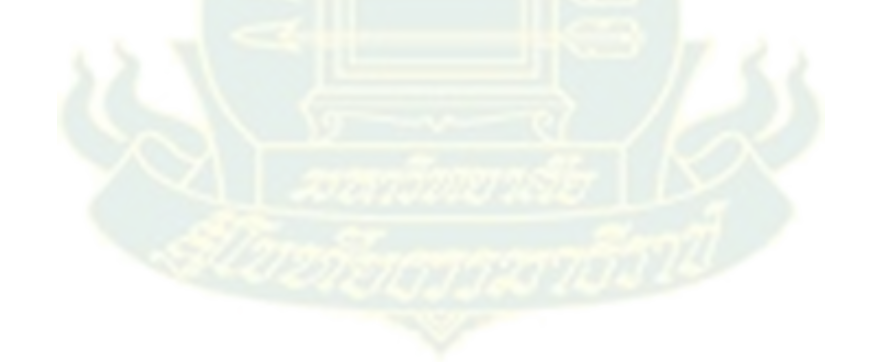

### **ประวัตินักวิจัย**

- 1. หัวหน้าโครงการวิจัย
	- 1) ชื่อ-สกุล (ภาษาไทย) นายศรีสิทธิ์ เจียรบุตร
		- (ภาษาอังกฤษ) Mr.Srisit Chianrabutra
	- 2) วัน/เดือน/ปีเกิด 5 กรกฎาคม 2518
	- 3) รหัสประจำตัวประชาชน 3-9599-00047-74-1
	- 4) ตำแหน่งปัจจุบัน อาจารย์ประจำสาขาวิทยาศาสตร์และเทคโนโลยี
	- 5) ตำแหน่งทางวิชาการ ผู้ช่วยศาสตราจารย์

4) วุฒิการศึกษา

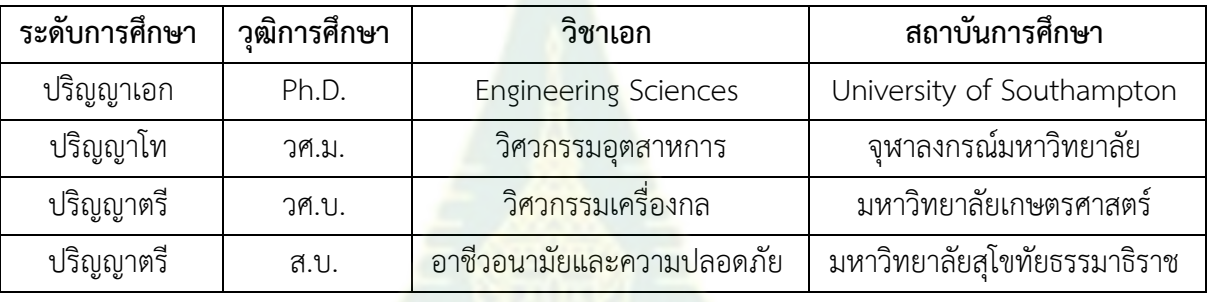

- 5) สถานที่ทำงาน สาขาวิชาวิทยาศาสตร์และเทคโนโลยี มหาวิทยาลัยสุโขทัยธรรมาธิราช 9/9 หมู่ 9 ถ.แจ้งวัฒนะ ต. บางพูด อ.ปากเกร็ด จ.นนทบุรี 11120 โทรศัพท์02 – 504 - 8287 โทรศัพท์มือถือ 062-242-5851
	- อีเมล srisit.chi@stou.ac.th
- 6) ประสบการณ์ด้านการวิจัย

Advanced Manufacturing, Additive Manufacturing and 3D Printing Technology, CAD/CAE/CAM/CNC Technology

7) ประวัติการได้รับทุน

หัวหน้าโครงการวิจัย "การพัฒนาเทคโนโลยีความจริงผสมสำหรับชิ้นส่วนซ่อมเพื่อใช้ในการ ดำรงสภาพยุทโธปกรณ์: กรณีศึกษาของปืนใหญ่กลางกระสุนวิถีโค้ง ขนาด 155 มิลลิเมตร แบบเอ็ม 198" สำนักงานคณะกรรมการการอุดมศึกษา ปีงบประมาณ 2561

- 8) ผลงานวิจัยที่ได้พิมพ์เผยแพร่ (ย้อนหลัง 5 ปี)
	- 1. **Srisit Chianrabutra**, Brian Mellor, and Shoufeng Yang, "A Dry Powder Material Delivery Device for Multiple Material Additive Manufacturing", Solid Freeform

Fabrication Symposium Proceedings the University of Texas at Austin, United State of America, 2014

- 2. Ramil Kesvarakul, Chamaporn Chianrabutra and **Srisit Chianrabutra**. "Baby Shrimp Counting via Automated Image Processing.", Proceedings of the 9th International Conference on Machine Learning and Computing, ICMLC, 2017
- 3. กนกวรรณ สืบสาย และ **ศรีสิทธิ์ เจียรบุตร**, "การลดปริมาณชิ้นงานที่ถูกปฏิเสธด้วยเครื่องมือ คุณภาพ : กรณีศึกษาโรงงานผลิตชิ้นส่วนเครื่องจักร", การประชุมวิชาการข่ายงานวิศวกรรม อุตสาหการ, จังหวัดอุบลราชธานี, ประเทศไทย, 2561
- 4. Wiroj Thasana, and **Srisit Chianrabutra**. "A comparison between simulation and experiment of virtual machining in CNC turning machine considering kinematic motion deviations, tool wear and workpiece deflection errors.", Journal of Advanced Mechanical Design, Systems, and Manufacturing, 2019
- 5. ธัชพล กุลชาติวิจิตร ชมาพร เจียรบุตร **ศรีสิทธิ์ เจียรบุตร** ณัฐพงศ์มณีอินทร์วัชรพงษ์พึ่งพา และ เสฎฐวุฒิ เรืองแสง, "ก<mark>ารศึกษาวัสดุขั้วแ</mark>อโนดเพื่อผลิตกระแสไฟฟ้าจากจุลินทรีย์ KU-EGAT 13", การประชุมวิชาการเครือข่ายพลังงานแห่งประเทศไทย , จังหวัดนครราชสีมาม ประเทศไทย, 2562

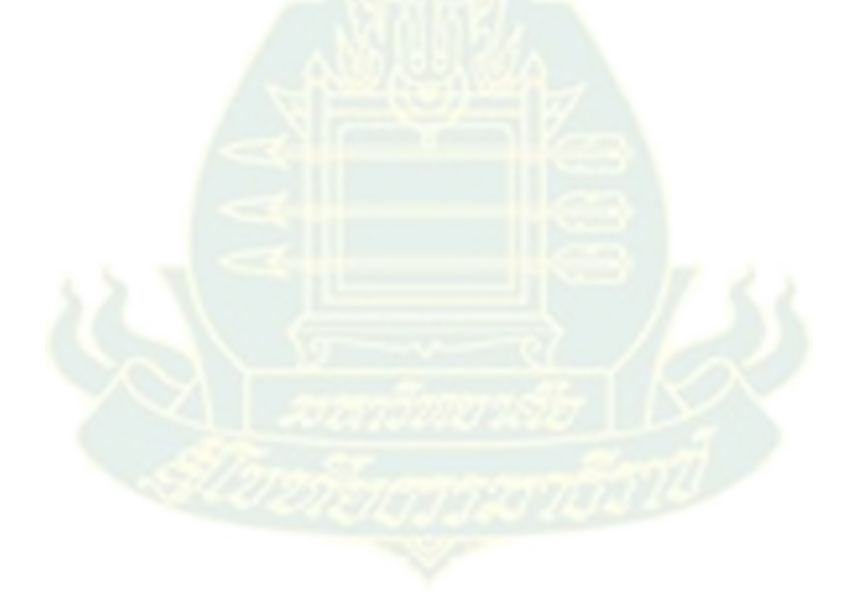

#### 2. ผู้ร่วมโครงการวิจัย

1) ชื่อ-สกุล (ภาษาไทย) นายสุชาติ แสนพิช

(ภาษาอังกฤษ) Mr.Suchart Sanpitch

2) วัน/เดือน/ปีเกิด 31 ธันวาคม 2524

3) รหัสประจำตัวประชาชน 3-5701-01355-52-1

4) ตำแหน่งปัจจุบัน รองผู้อำนวยการ สำนักเทคโนโลยีการศึกษา

5) ตำแหน่งทางวิชาการ อาจารย์

6) วุฒิการศึกษา

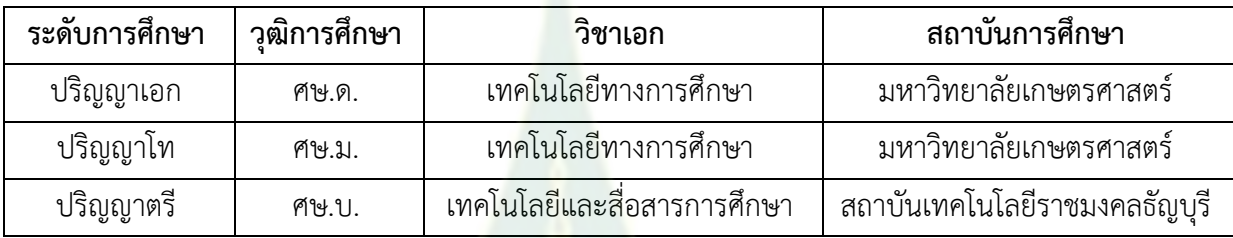

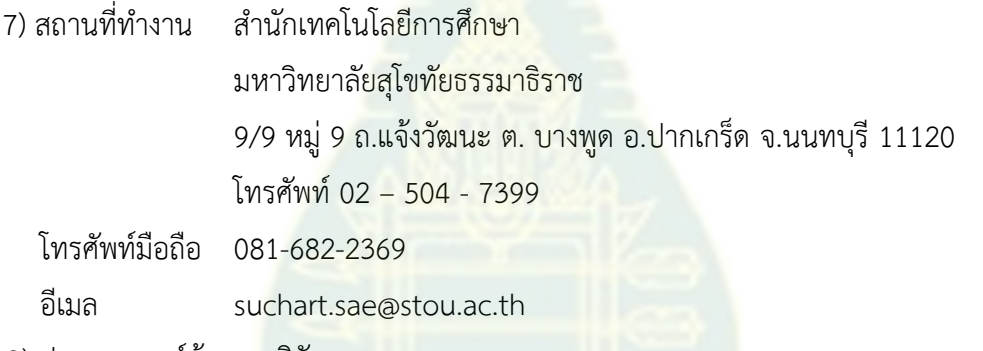

8) ประสบการณ์ด้านการวิจัย

Augmented Reality, Gamification, Digital Video Production, Educational Innovation

- 9) ประวัติการได้รับทุน
	- 1. หัวหน้าโครงการวิจัย โครงการการพัฒนาแอพพลิเคชั่นพิพิธภัณฑ์เสมือนแบบปฏิสัมพันธ์ด้วย เทคโนโลยีความจริงเสมือน: กรณีศึกษา 10 พิพิธภัณฑ์ของไทย สำนักงานกองทุนพัฒนาสื่อปลอดภัยและสร้างสรรค์ปีงบประมาณ 2560
	- 2. หัวหน้าโครงการวิจัย การพัฒนาระบบหุ่นยนต์สนทนาด้วย Line Messaging API ในการ เรียนรู้แบบปฏิสัมพันธ์ชุดวิชาเศรษฐศาสตร์วิเคราะห์ สำหรับนักศึกษาระดับปริญญาตรี สาขาวิชาเศรษฐศาสตร์ มหาวิทยาลัยสุโขทัยธรรมาธิราช ปีงบประมาณ 2560
	- 3. ผู้ร่วมวิจัย การพัฒนามัลติมีเดียความจริงเสมือนสำหรับการเรียนการสอนทางไกลของ มหาวิทยาลัยสุโขทัยธรรมาธิราช ทุนอุดหนุนโครงการวิจัยสถาบัน มหาวิทยาลัยสุโขทัยธรรมาธิราช ปีงบประมาณ 2560
- 4. ผู้ร่วมวิจัย การเรียนการสอนด้วยมัลติมีเดียความจริงเสมือนสำหรับการนวดไทยเพื่อบำบัด โรค ทุนอุดหนุนโครงการวิจัย ทุนงบประมาณแผ่นดินประจำปี 2561 (งบบูรณาการวิจัยและ นวัตกรรม) สำนักงานคณะกรรมการวิจัยแห่งชาติ (วช.)
- 5. หัวหน้าโครงการวิจัย เรื่อง การพัฒนาดิจิตอลวิดีโอปฏิสัมพันธ์แบบอินโฟกราฟิกบนเว็บเพื่อ ส ่ ง เ ส ริ ม ก า ร เ รี ย น รู ้ ข อ ง น ั ก ศึ ก ษ า ป ริ ญ ญ า ต รี ส า ข า เ ศ ร ษ ฐ ศ า ส ต ร์ มหาวิทยาลัยสุโขทัยธรรมาธิราช ทุนอุดหนุนโครงการวิจัยสถาบัน มหาวิทยาลัยสุโขทัยธรรมาธิราช ปีงบประมาณ 2559
- 6. หัวหน้าโครงการวิจัย Muay Thai Card Game Exercise ทุนสนับสนุนโดย สำนักงาน กองทุนสนับสนุนการสร้างเสริมสุขภาพ (สสส.) พ.ศ. 2558
- 7. ทุนอุดหนุนการวิจัย ประเภทบัณฑิตศึกษา ประจำปี 2558 สำนักงานคณะกรรมการการวิจัย แห่งชาติเรื่อง การพัฒนารูปแบบการเรียนรู้ผ่านเกมออนไลน์เพื่อพัฒนาทักษะกระบวนการ ทางวิทยาศาสตร์ขั้นพื้นฐาน
- 8. หัวหน้าโครงการวิจัย การพัฒนาโปรแกรมการเชื่อมโยงรูปปากในการออกเสียงพูดภาษาไทย สำหรับการ์ตูนแอนิเมชัน 2 มิติ ปีงบ<mark>ประ</mark>มาณ 2552 คณะวิทยาการสารสนเทศ มหาวิทยาลัย มหาสารคาม
- 10) ผลงานวิจัยที่ได้พิมพ์เผยแพร่ (ย้อนหลัง 5 ปี)
	- 1. การเขียนโปรแกรมคอมพิวเตอร์ด้วยโปรแกรมภาษาแบบใช้ภาพสัญลักษณ์ Computer Programming Using Icon-Based Programming Language (IBPL) วารสาร ECT journal วารสารเทคโนโลยีและสื่อสารการศึกษา ปีที่ 10 ฉบับที่ 10 2557
	- 2. การสอนพื้นฐานการโปรแกรมคอมพิวเตอร์ด้วยโปรแกรมภาษาแบบใช้ภาพสัญลักษณ์. วารสารเทคโนโลยีและสื่อสารการศึกษา Education and Communication Technology (ECT Journal)
	- 3. สำนักเทคโนโลยีการศึกษา มหาวิทยาลัยสุโขทัยธรรมาธิราช เล่มที่ 9 ปี 2557 หน้า 45-54
	- 4. การพัฒนารูปแบบการเรียนรู้แบบร่วมมือโดยใช้เกมออนไลน์เพื่อพัฒนาทักษะกระบวนการ ทางวิทยาศาสตร์ The Development Model of Cooperative Learning with Online Games to Enhance Science Processing Skills วารสารวิชาการ Veridian E-journal, Silpakorn University ฉบับภาษาไทย สาขามนุษย์ศาสตร์สังคมศาสตร์ และศิลปะ ปีที่ 8 ฉบับที่ 2 เดือนพฤษภาคม – สิงหาคม 2558
	- 5. การพัฒนาการ์ดเกมมวยไทยเพื่อส่งเสริมการออกกำลังกาย วารสารวิชาการ Veridian Ejournal, Silpakorn University ฉบับภาษาไทย สาขามนุษย์ศาสตร์ สังคมศาสตร์ และ ศิลปะ ปีที่ 10 ฉบับที่ 1 เดือนมกราคม – เมษายน 2560

6. NEEDS FOR DEVELOPMENT OF AUGMENTED REALITY MULTIMEDIA FOR DISTANCE EDUCATION OF SUKHOTHAI THAMMATHIRAT OPEN UNIVERSITY, EDULEARN18 Proceedings, pp. 1070-1076.

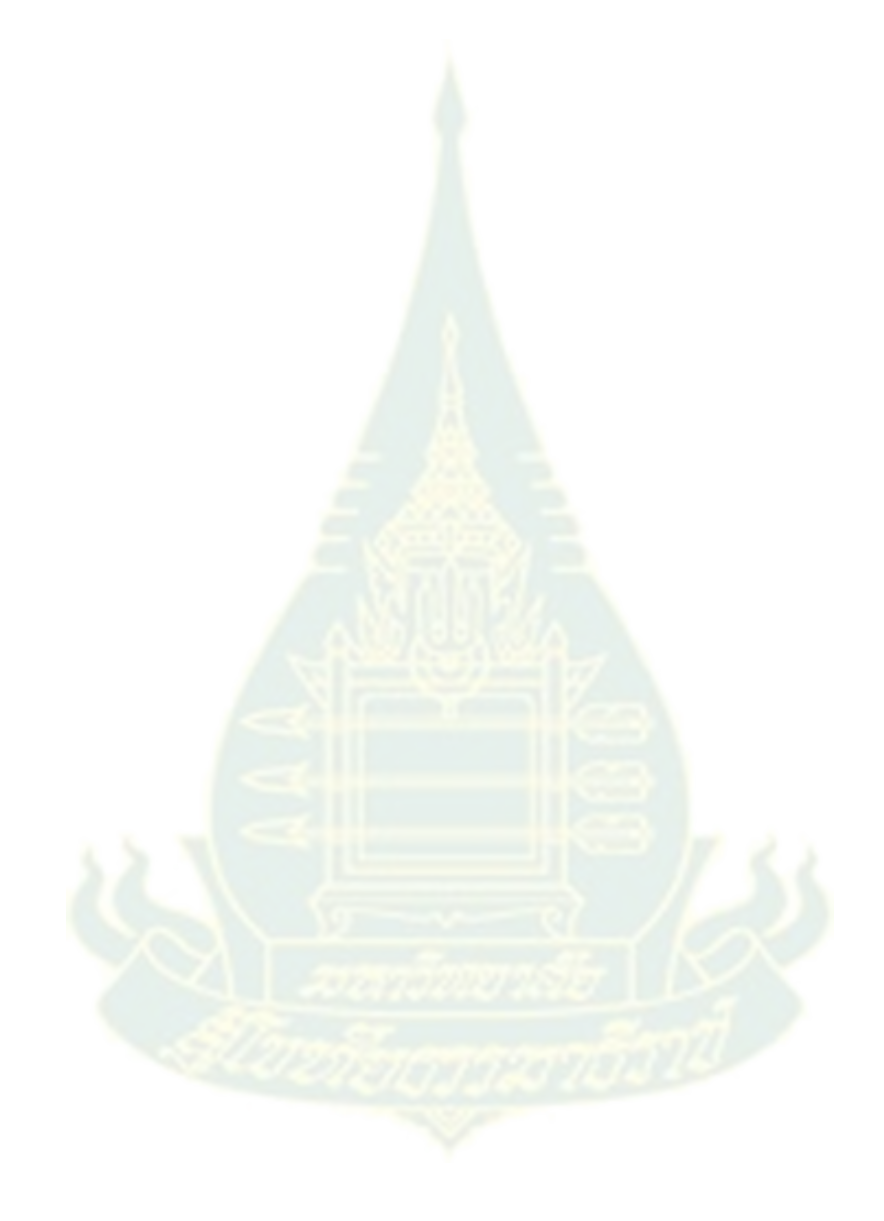